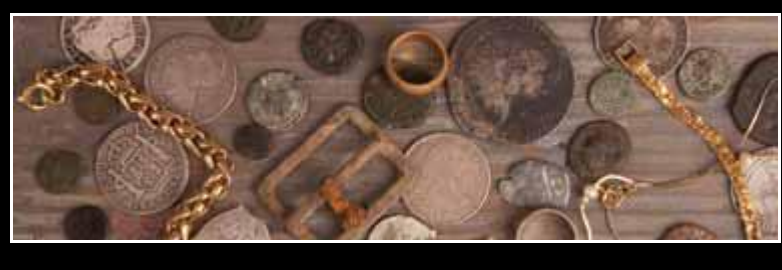

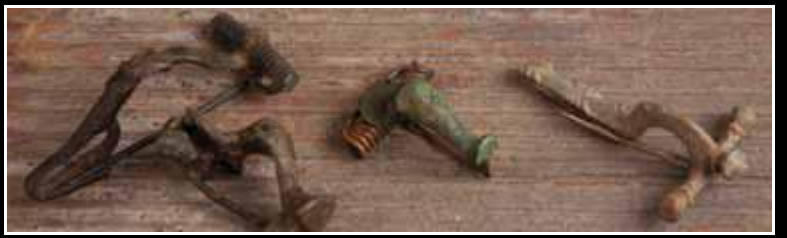

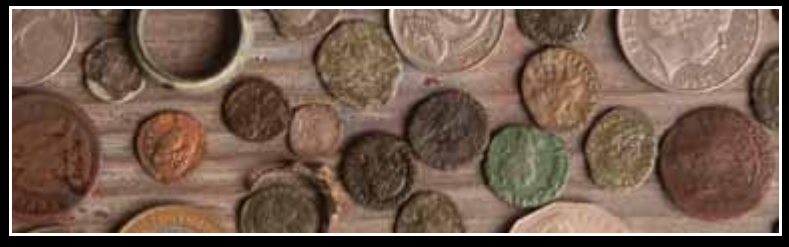

*Мощный инструмент для поиска глубоко спрятанных европейских монет и реликвий в любых грунтах!* 

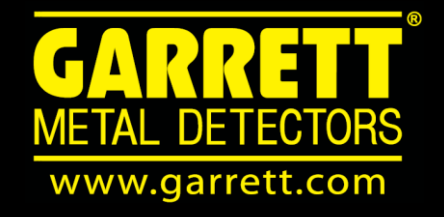

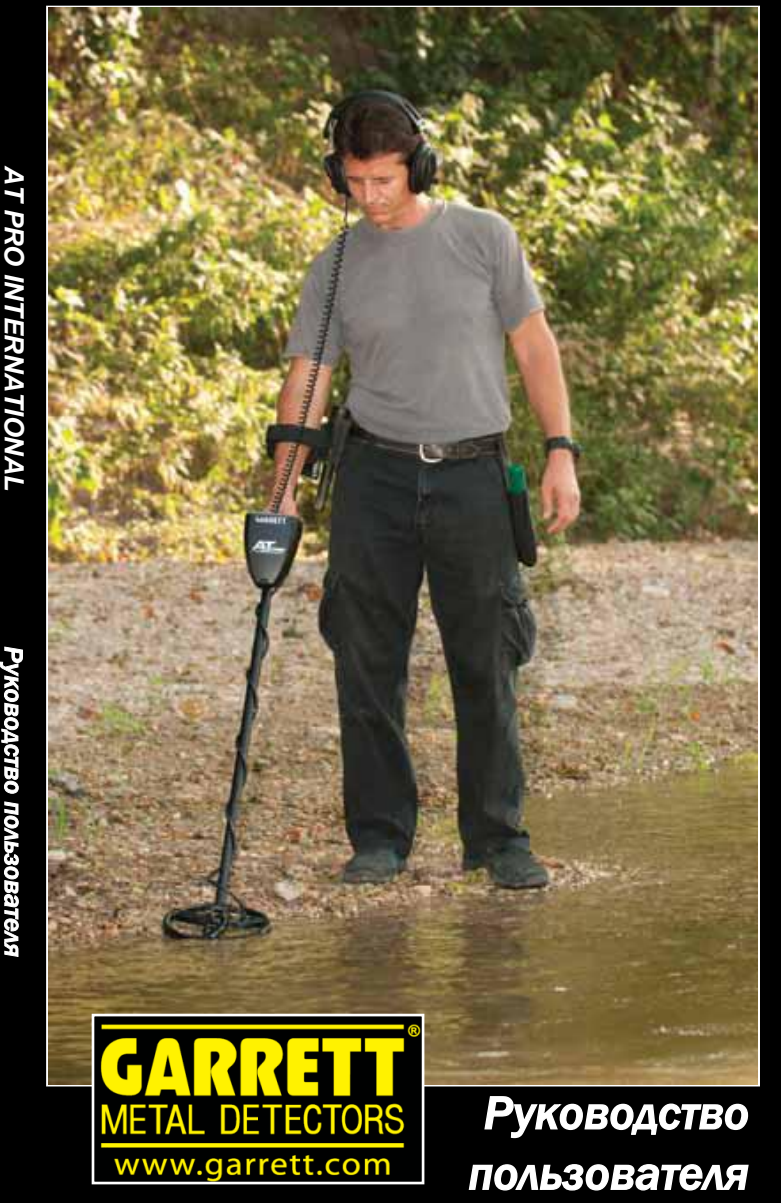

### **СПАСИБО, ЧТО ВЫБРАЛИ МЕТАЛЛОИСКАТЕЛИ GARRETT!**

Поздравляем вас с приобретением нового металлоискателя Garrett *AT Pro*™. Этот металлоискатель с улучшенными параметрами разработан специально для использования в сложных условиях Европы.

В *AT Pro* применена исключительная технология Garrett по определению ID объекта и патентованные функции по дискриминации. Две шкалы индикации дают вам возможность увидеть установленное значение параметра дискриминации (нижняя шкала), а также результат анализа каждого объекта (верхняя шкала). Помимо этого, на шкале Цифрового ID объекта отображается более точная характеристика объекта. *AT Pro* отличается также высоким разрешением дискриминации по железу (40 точек) для того, чтобы отличать интересные объекты от железного мусора на захламлѐнных участках, несколько усовершенствованных характеристик звукового сигнала и стандартная эллиптическая катушка конструкции Double-D размером 22х28 см, рассчитанная на оптимальные характеристики на более сложных минерализованных грунтах Европы. Кроме того, *AT Pro* может быть использован в Стандартном (STD) режиме, отличающимся чрезвычайно дружелюбным интерфейсом, или в более продвинутом режиме PRO, рассчитанном на опытных охотников.

Использующий чем 45-летний опыт интенсивных разработок, ваш металлоискатель Garrett *AT Pro* – это самый совершенный прибор такого рода в своей области. Опытный ли вы охотник или новичок, этот аппарат прекрасно приспособлен для самых разных условий поиска. Расширенные характеристики *AT Pro* рассчитаны на экспертов в поиске драгоценностей, но в Стандартном режиме им может пользоваться даже начинающий.

Для того, чтобы полностью раскрыть возможности специальных режимов работы и функций *AT Pro*, мы настоятельно советуем внимательно прочесть всѐ данное руководство.

# СОДЕРЖАНИЕ

<span id="page-2-0"></span>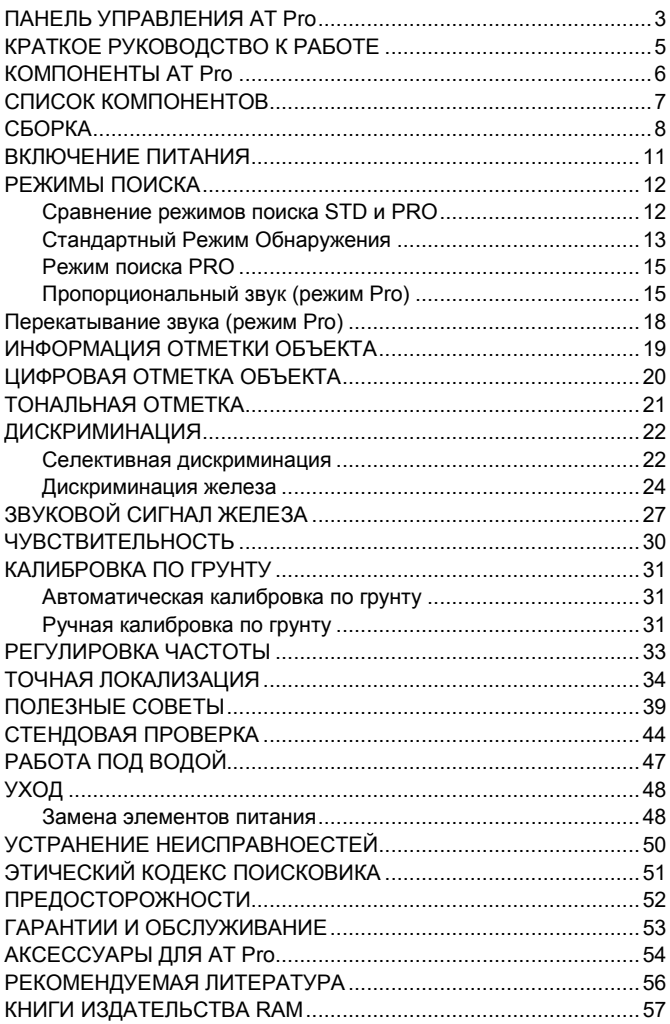

### **ПАНЕЛЬ УПРАВЛЕНИЯ** *AT Pro*

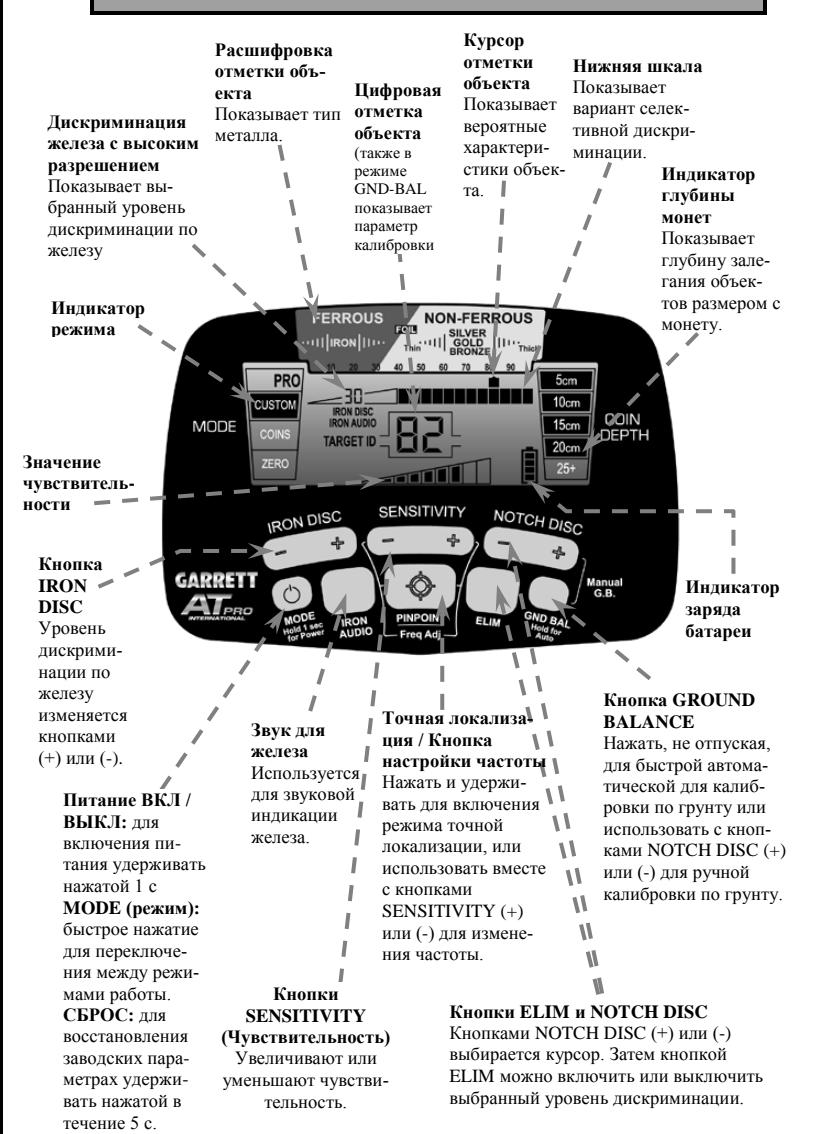

### <span id="page-4-0"></span>**КРАТКОЕ РУКОВОДСТВО К РАБОТЕ**

#### **1. Вставьте элементы питания.**

*AT Pro* работает от четырѐх (4) элементов AA, уже установленных на заводе компании Garrett.

#### **2. Включите питание.**

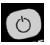

Нажмите и отпустите кнопку ON / OFF. *AT Pro* при включении восстанавливает тот же режим, в котором он последний раз использовался, и готов к работе. (Режим по умолчанию – поиск монет.)

## **3. Выберите режим работы.**

Кнопкой Mode, если хотите, можно выбрать режим поиска.

#### **4. Задайте параметры.**

При необходимости отрегулируйте параметры Sensitivity (Чувствительность) или Discrimination (Дискриминация).

#### **5. Начинайте поиск.**

Опустите катушку металлоискателя до высоты в 2-3 см над поверхностью земли и начинайте водить её из стороны в сторону со скоростью примерно 1 м/с.

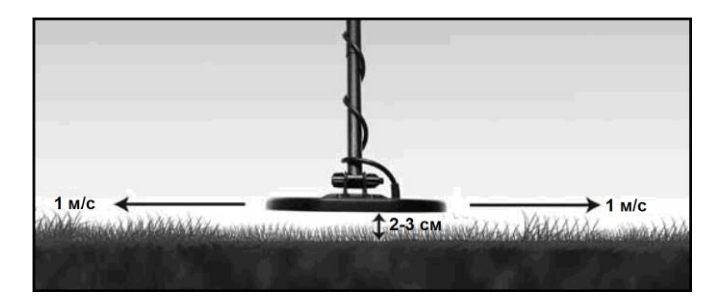

### **КОМПОНЕНТЫ** *AT Pro*

<span id="page-5-0"></span>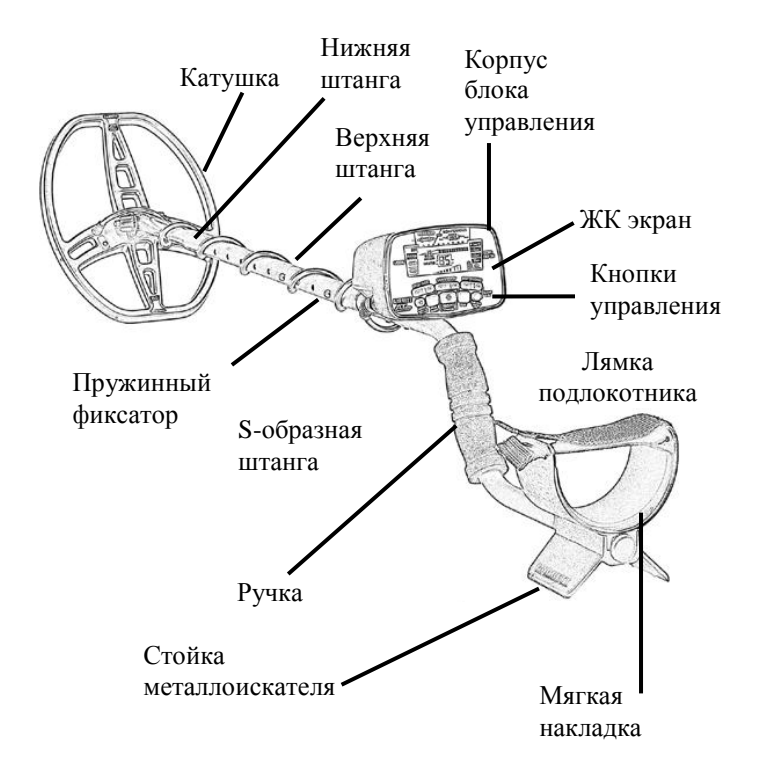

### **СПИСОК КОМПОНЕНТОВ**

<span id="page-6-0"></span>Для сборки металлоискателя *AT Pro* не требуется каких-либо инструментов. Четыре (4) элемента питания AA уже вставлены в корпус. В упаковке металлоискателя должны содержаться следующие компоненты:

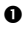

 Один (1) блок управления в корпусе с S-образной штангой

- Одна (1) верхняя штанга и одна (1) подсоединѐнная нижняя штанга
- $\Theta$  Одна (1) барашковая гайка, две (2) монтажные шайбы и один (1) болт с резьбой
- Одна (1) Double-D (DD) катушка размером 22х28 см
- Руководство пользователя
- Гарантийный талон
- Головные телефоны

Если что-либо из перечисленного отсутствует, обратитесь к своему дилеру.

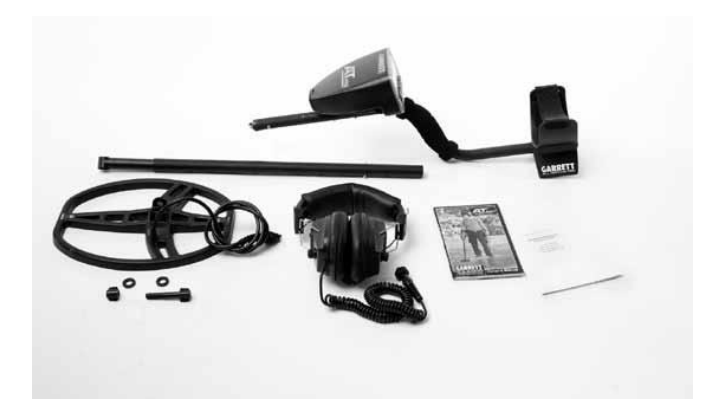

### **СБОРКА**

<span id="page-7-0"></span>1. Совместите отверстия монтажных шайб с небольшими выступами на нижней штанге и с усилием установите их на место.

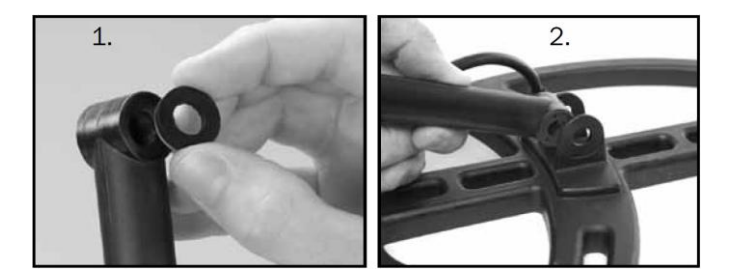

- 2. Наденьте на штангу катушку.
- 3. Пропустите болт через отверстия в нижней штанге и катушке. Вручную зафиксируйте узел катушки барашковой гайкой.

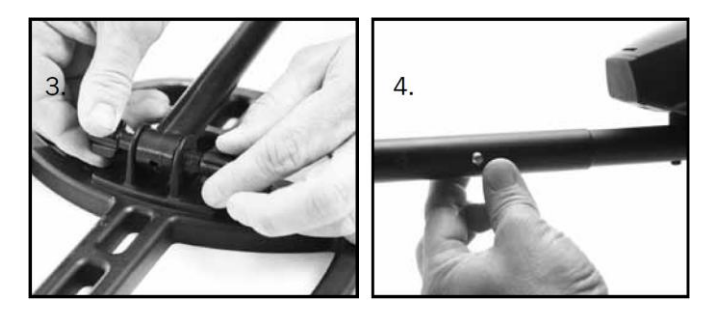

- 4. Вдавите пружинный фиксатор в S-образную штангу и в верхнюю штангу вставьте блок управления.
- 5. Вдавите пружинный фиксатор в нижней штанге и отрегулируйте до удобной для вас длины.

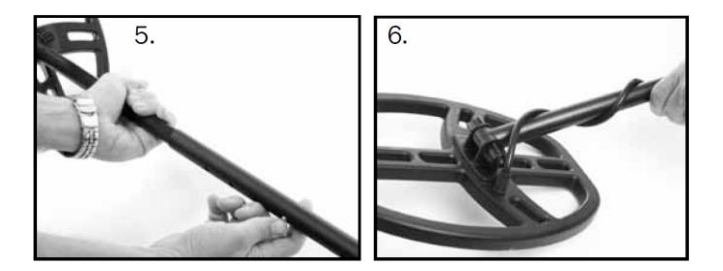

- 6. Не натягивая, оберните кабель вокруг штанги, первый виток кабеля должен быть над штангой.
- 7. Вставьте разъѐм катушки в 4-контактный коннектор на блоке управления и вручную закрепите соединение.

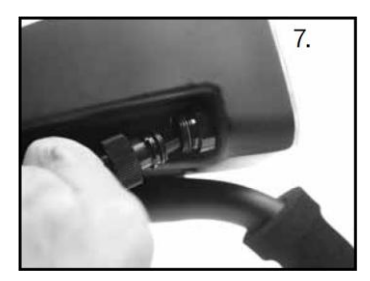

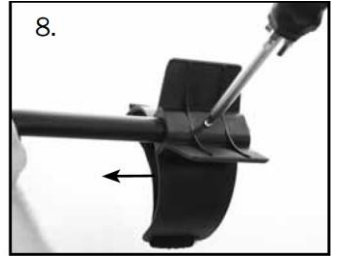

8. При необходимости отрегулируйте лямку подлокотника, вывинтив винт в нижней части и переставив его в другое отверстие.

9. При желании подключите головные телефоны к 2-контактному разъѐму на блоке управления.

Примечание: Головные телефоны для работы не требуются, но многие охотники предпочитают слышать самые слабые звуки от объектов. При подключении головных телефонов динамик блока управления отключается.

Примечание: Поставляемые в комплекте телефоны предназначены для работы в сухих условиях; см. стр. [54](#page-53-1) по поводу водозащищѐнных телефонов.

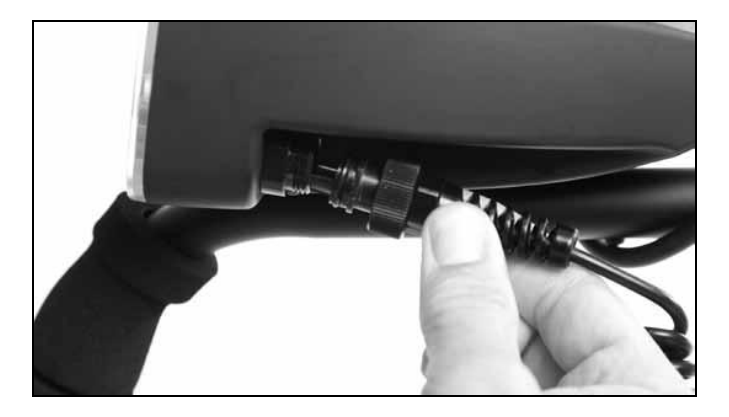

#### **ВКЛЮЧЕНИЕ ПИТАНИЯ**

<span id="page-10-0"></span>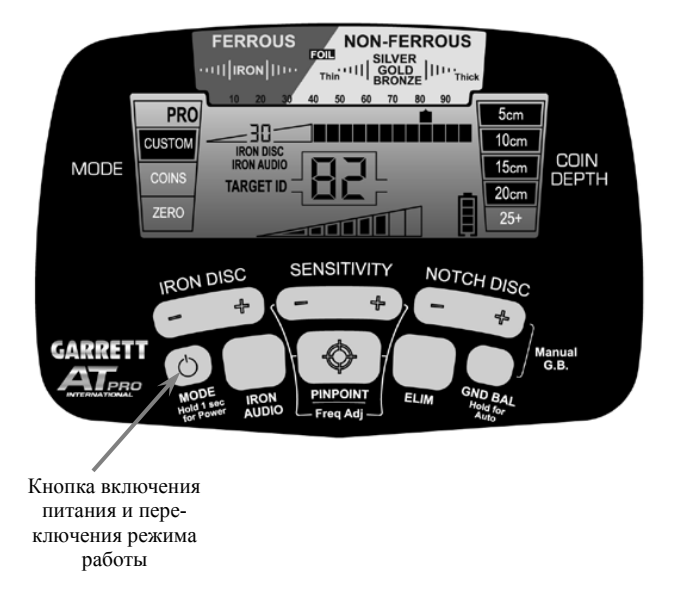

**Кнопкой включения питания включите металлоискатель.**

Нажмите и отпустите эту кнопку, чтобы включить питание металлоискателя и вернуться в режим с теми же параметрами, которые были в нѐм установлены на момент выключения питания.

**Для выключения металлоискателя** нажмите эту кнопку и держите еѐ нажатой в течение одной (1) секунды (пока металлоискатель не издаст короткий тональный сигнал).

**Для возврата к заводским установкам** нажмите эту кнопку и держите е нажатой в течение 5-10 секунд (мока металлоискатель не издаст быстрый двойной тональный сигнал).

<span id="page-11-0"></span>Металлоискатель *AT Pro* может работать в шести режимах поиска – трѐх стандартных (STD) режимах и трѐх профессиональных (PRO) режимах. Рекомендуется начинать поиск в одном из стандартных режимов, чтобы получить опыт работы с *AT Pro*, прежде чем начинать работу с более сложными вариантами тональных сигналов, характерными для режима Pro.

**Переключение от одного режима к другому для всех шести производится короткими нажатиями на кнопку Mode**: это Custom (пользовательский), Coins (монеты) или Zero (нулевой) в STD режиме и Custom, Coins или Zero в PRO режиме.

#### <span id="page-11-1"></span>**Сравнение режимов поиска STD и PRO**

В стандартном (STD) режиме *AT Pro* выдаѐт звуковой сигнал полной громкости независимо от амплитуды сигнала от объекта. Многие поисковики предпочитают такой понятный, недвусмысленный и двоичный (или есть, или нет) отклик объекта. Стандартный режим *AT Pro* – это именно такой двоичный формат отклика, при котором информация о доминирующей проводимости объекта сообщается одним тоном. Этот режим отличается "более тихой" или более стабильной работой, и многие новички предпочитают именно его.

Для тех кому хочется слышать больше информации об объекте, металлоискатель Garrett предлагает профессиональный режим работы. Преимущества работы в режиме Pro включают возможность оценивать по звуку размер и глубину залегания объекта с помощью функции Proportional Audio (Пропорциональный аудиосигнал) и изменение проводимости с помощью функции Tone Roll Audio (Изменение тона сигнала). Кроме этого, в режиме Pro выше скорость восстановления при разделении близко расположенных объектов. Расширенные аудиофункции профессионального режима рассчитаны на продвинутых пользователей, которые хотят слышать подлинную сигнатуру объекта вместо упрощѐнного отклика, который выдаѐтся в стандартном режиме.

## <span id="page-12-0"></span>СТАНДАРТНЫЙ РЕЖИМ ОБНАРУЖЕНИЯ

В стандартном режиме (STD) *AT Pro* выдаѐт бинарный сигнал полной громкости, индицирующий обнаружение объекта. Работа в стандартном режиме идеально подходит для изучения прибора из-за простоты и однозначности аудиосигналов. Обнаруженные объекты идентифицируются одним и тем же тональным сигналом максимальной громкости независимо от их размера и глубины, на которой они скрыты.

В стандартном режиме возможна работа с тремя вариантам дискриминации (селективности по характеру объекта): Zero (нулевая), Coins (монеты) или Custom (пользовательская).

Примечание: эти три варианта дискриминации одни и те же и в стандартном, и в профессиональном режимах.

#### **FERROUS NON-FERR OIL RON 110 STD** :00 **IRON DISI** COIN MODE 15. **DEPTH** TARGET ID ZERO  $25+$

Этот вариант предназначен для обнаружения всех типов металлов; его можно использовать, когда нужно искать любые металлические объекты или когда материал нужных объектов неизвестен. Включены все 12 сегментов шкалы дискриминации, а параметр High-Res Iron Discrimination (дискриминация по железу высокого разрешения) установлена на 0 (zero) — указывая, что никакие металлически объекты не игнорируются.

Переключение на вариант ZERO помогает определить местоположение объекта, когда сигнал от него неустойчив. Такие сигналы могут означать, что объект сделан из железа, или что бесполезный объект находится рядом с представляющим интерес.

#### **• Режим Coins (Монеты)**

#### **• Режим ZERO**

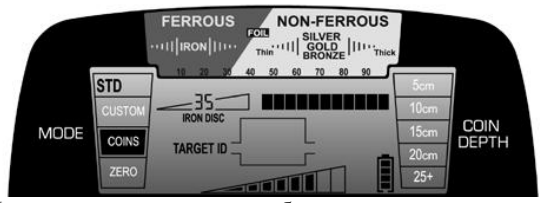

Предназначен для поиска большинства видов монет, ювелирных изделий и т. п. с исключением из обнаружения мусора, например, железных предметов и фольги. Уровень дискриминации железа высокого разрешения предустановлен на 35, что соответствует исключению большинства железных объектов. Кроме того, исключена одна ячейка, соответствующая фольге. Имейте в виду, что большинство язычков от пивных банок и обломки язычков не исключаются из обнаружения, поскольку проводимость такого мусора схожа с проводимостью мелких монет и ювелирных изделий.

#### **• Режим CUSTOM (Пользовательский)**

Этот режим настраивается оператором, и *AT Pro* сохранит сделанные изменения при выключении питания. Заводские установки для Пользовательского режима такие же, как и для режима ZERO (см. предыдущую страницу), Начните с шаблона дискриминации и с помощью кнопок IRON DISC (дискриминация железа) и NOTCH DISC (селективная дискриминация) выберите параметры дискриминации.

**Примечание:** Изменения в параметрах режимов ZERO или COINS после выключения питания металлоискателя не сохраняются *(по поводу использования кнопок IRON DISC и NOTCH DISC, см. стр[. 22](#page-21-1)[–25.](#page-24-0))*

#### Режим поиска PRO

<span id="page-14-0"></span>Шаблоны дискриминации в вариантах Zero, Coins или Custom такие же, как и в Стандартном режиме. Однако в режиме PRO *AT Pro* использует свои функции формирования звукового сигнала Pro Audio – в том числе Proportional Audio (пропорциональный звуковой сигнал) и Tone Roll Audio (звуковой сигнал с изменением тона).

Звуковой сигнал в режиме Pro даѐт больше информации об объекте и имеет более высокую скорость восстановления для того, чтоб можно было различить два близко расположенных объекта. Это особенно важно на участках, где представляющие интерес объекты разбросаны среди железного мусора.

Звук в режиме Pro по своей природе создаѐт больше слышимого дребезга, чем в Стандартном режиме. Это нормально, поскольку связано с большей чувствительностью устройства в Профессиональном режиме. Глубина, отображаемая звуком, может в Профессиональном режиме превышать глубину, отображаемую в сигнатуре объекта, поэтому на слух можно обнаружить объекты на глубине, не регистрируемой на сигнатуре.

#### <span id="page-14-1"></span>**Пропорциональный звук (режим Pro)**

Пропорциональный звуковой отклик означает, что громкость звукового сигнала, соответствующего объекту, пропорциональная величине сигнала, создаваемого объектом. Это даѐт пользователю возможность слышать малейшие изменения в отклике от объекта. Пропорциональный звуковой отклик позволяет получить лучшее представление о размере, форме и глубине залегания объекта, а его дополнительное преимущество – меньшее время восстановления для различения близко расположенных объектов.

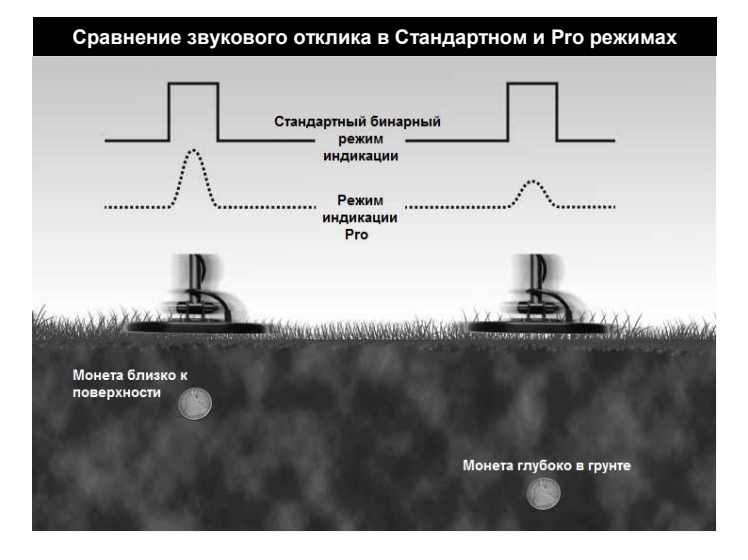

Обратите внимание на разницу между бинарным звуковым сигналом в Стандартном режиме и в Профессиональном режиме для двух различных объектов, показанных на этом рисунке. Бинарный звуковой сигнал даѐт одинаково громкий отклик как для монеты, находящейся близко к поверхности, так и к глубоко закопанной. В противоположность этому, в режиме PRO пропорциональный звук даѐт более сильный сигнал для неглубоко лежащей монеты, и более слабый – для той, которая глубже. В последнем случае слышен реальный профиль, или сигнатура, объекта, содержащая больше информации. Стандартный

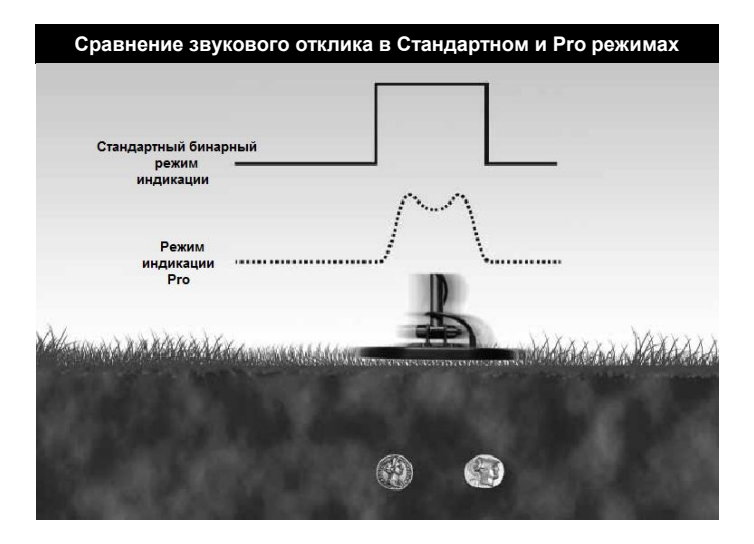

Такие две близко расположенные монеты в Стандартном режиме дадут один громкий сигнал. В режиме PRO пропорциональный звук даст два пика, что поможет пользователю идентифицировать несколько объектов

#### <span id="page-17-0"></span>**Перекатывание звука (режим Pro)**

Эта особенность Профессионального режима даёт пользователю больше звуковой информации об объекте и помогает лучше его идентифицировать, особенно плоские железные предметы, такие, как бутылочные крышки и шайбы. Звук в Стандартном режиме – это один тон, формируемый на основе максимального сигнала от объекта. Для плоских железных объектов этот одиночный тональный сигнал часто такой же, как и для представляющих ценность объектов. Однако при использовании перекатывания звука появляется разность высоты тонального сигнала, когда катушка приближается к объекты и проходит над ним. Этот переменный тон звукового сигнала даѐт дополнительную информацию об объекте и позволяет точнее его идентифицировать.

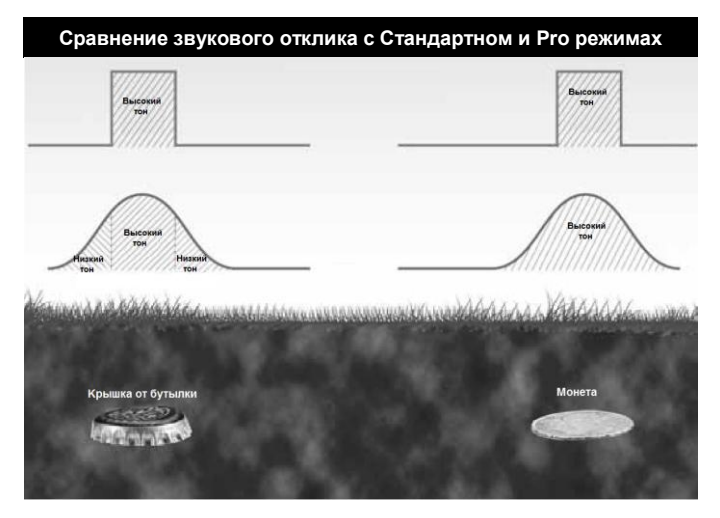

В Стандартном режиме бутылочные пробки, стальные шайбы и другие плоские железные предметы часто дают такой же звуковой сигнал, как и ценные объекты. Это связано с тем, что форма и плоская поверхность напоминают монету, из-за чего металлоискатель неверно определяет природу объекта. Однако в режиме PRO сигнал от бутылочной пробки даѐт совсем другой отклик, с тонами разной высоты. Как показано на рисунке, бутылочная пробка даст характерный отклик высокий-низкий-высокий, тогда как отклик от монеты будет только высокого тока.

### <span id="page-18-0"></span>**ИНФОРМАЦИЯ ОТМЕТКИ ОБЪЕКТА**

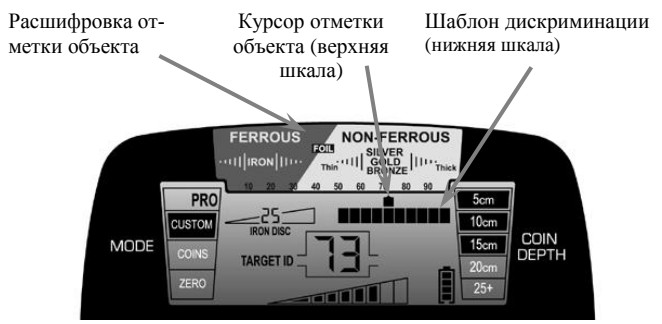

**Расшифровка (легенда) отметки объекта** — Вместе с курсором отметки объекта указывает вероятную природу объекта. Объекты из железа индицируются в левой части шкалы, не содержащие железа объекты с низкой проводимостью или тонкие – в середине, крупные или обладающие высокой проводимостью объекты (например, толстые серебряные предметы) – в правой.

**Курсор отметки объекта (Верхняя шкала)** — курсор сигнатуры объекта вместе с легендой сигнатуры указывает вероятный тип объекта. Для индикации сигнатуры верхняя шкала содержит двадцать (20) графических сегментов.

**Нижняя шкала** — На нижней шкале, или шкале селективного исключения, непрерывно индицируется шаблон дискриминации. *AT Pro* генерирует звуковой отклик объекта только для сегментов, которые включены, и не генерирует никакого звука для тех, которые погашены. На курсоре сигнатуры объекта всегда индицируются все объекты.

Шаблон дискриминации можно настраивать (*это описывается в разд. "Дискриминация"*).

### <span id="page-19-0"></span>**ЦИФРОВАЯ ОТМЕТКА ОБЪЕКТА**

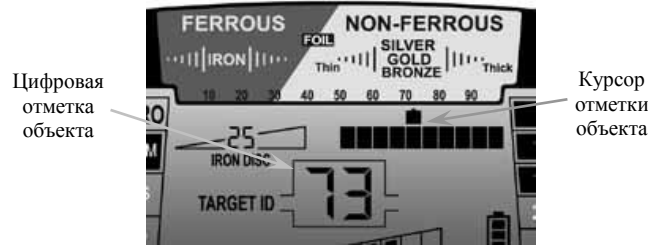

Цифровая отметка объекта в *AT Pro* даѐт некоторое соответствующее объекту число, которое помогает более точно его идентифицировать. Объекты идентифицируются на ЖК дисплее числом, при этом чем он ближе к 1, тем больше в них железа. Отметка от объектов с максимальной проводимостью (например, массивные серебряные изделия) ближе к 99.

Цифровая отметка объекта – это более точный вариант курсора отметки, отображаемого на верхней шкале. Ширина курсора отметки соответствует изменению цифровой отметки на 5. Например, цифровая отметка в 73 высветит курсор от 70 до 75.

Такая система, когда она используется вместе со звуковыми сигналами от объектов, даѐт вам дополнительную информацию. Пример на следующей странице показывает диапазоны цифровых отметок от различных наиболее часто встречающихся объектов.

Важно помнить, что при работе в режиме PRO глубина по сигналу Pro Audio может превышать глубину, отображаемую через отметку объекта (т. е. небольшие объекты на большой глубине будут индицироваться на слух, но не будут давать отметки).

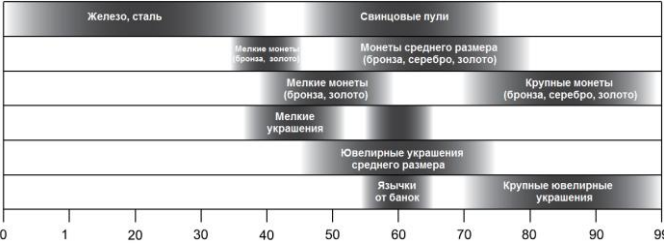

Примечание: Величина отметки объекта может изменяться в зависимости от его ориентации, от уровня минерализации грунта и т. д. Очень важно попрактиковаться на местности, чтобы понять, как эти факторы влияют на величину отметки объекта.

### **ТОНАЛЬНАЯ ОТМЕТКА**

<span id="page-20-0"></span>Функция Tone ID (Тональная отметка) выдаѐт три различных звуковых сигнала в зависимости от типа металла и проводимости объекта:

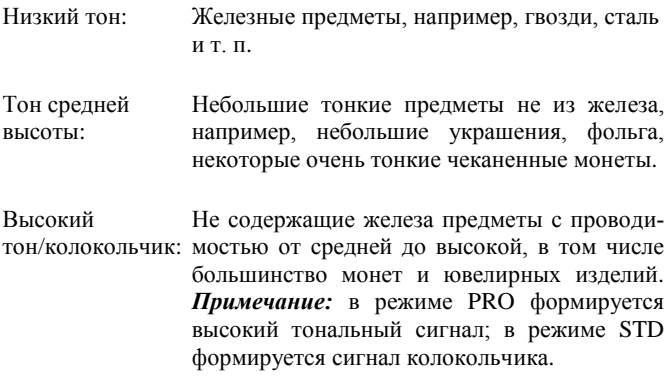

### **ДИСКРИМИНАЦИЯ**

<span id="page-21-1"></span><span id="page-21-0"></span>**Селективная дискриминация** – Кнопки NOTCH DISC на *AT Pro* используются вместе с кнопкой ELIM для исключения посторонних предметов, таких, как фольга или язычки от банок, из числа обнаруживаемых при поиске.

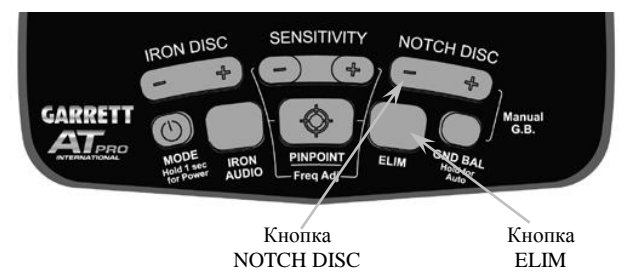

В *AT Pro* имеется 12 ячеек, или «селекторов», дискриминации (в дополнение к 40 точкам Дискриминации железа высокого разрешения). В зависимости от своих предпочтений вы можете включить или выключить любые из них в произвольном сочетании. Существует два основных метода изменения шаблона селективной дискриминации для исключения из числа обнаруживаемых мусора или нежелательных объектов.

В первом методе для того, чтобы вручную изменить шаблон нижней шкалы селективной дискриминации, используются кнопки NOTCH DISC и ELIM *(см. выше)*.

Кнопками (+) или (-) NOTCH DISC переместите курсор левее или правее. Затем кнопкой ELIM отключите или включите сегмент нижней шкалы, находящийся непосредственно под курсором отметки объекта. *(см. иллюстрации на следующей странице)*.

#### **Пример: Изменение шаблона селективной дискриминации вручную**

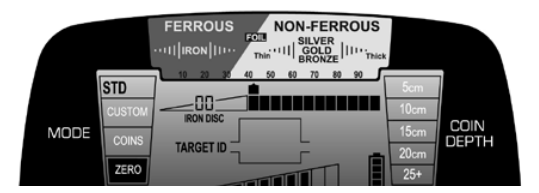

Кнопками NOTCH DISC поставьте курсор отметки объекта над сегментом, который вы хотите отключить *(см. рисунок выше)*. Кнопкой ELIM удалите этот сегмент с нижней шкалы *(см рисунок ниже)*. Соответствующие объекты селективно исключаются из обнаружения.

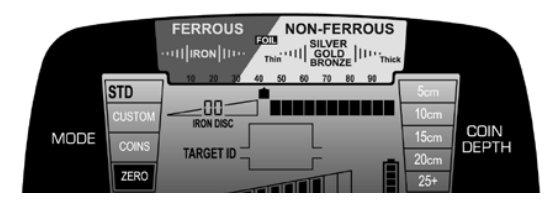

Во втором способе изменения шаблона селективной дискриминации используется только кнопка ELIM. Когда во время поиска нежелательный объект идентифицирован на слух, просто нажмите кнопку ELIM, чтобы создать «селектор» для этого курсора отметки объекта. Когда *AT Pro* встретит такой объект ещѐ раз, он не сформирует никакого звукового сигнала.

Кнопку ELIM на *AT Pro* можно также использовать для *поиска предметов из конкретного металла*. Например, если потерялась серѐжка, то с *AT Pro* можно просканировать вторую в режиме ZERO. Заметьте позицию, в которой появляется курсор отметки объекта, когда металлоискатель проходит над серёжкой. Затем кнопками NOTCH DISC и ELIM отключите все другие сегменты, кроме того, который соответствует серѐжке.

*Примечание:* В зависимости от того, как серѐжка лежит в земле, еѐ отметка может немного варьироваться. Поэтому ваши шансы найти еѐ повысятся, если включить ещѐ по сегменту с каждой стороны. После этого *AT Pro* будет запрограммирован на поиск потерянной серѐжки на основе информации о еѐ проводимости, полученной от второй такой же.

Примечание: Функцию селективной дискриминации можно использовать для изменения шаблона дискриминации в каждом

из режимов. Изменения в шаблоне селективной дискриминации, сделанные при работе с Пользовательским вариантом настроек (как в стандартном, так и в профессиональном режиме), при выключении питания металлоискателя сохраняются. Однако все изменения в шаблоне селективной дискриминации, сделанные в вариантах настроек ZERO или COINS, при выключении металлоискателя и его повторном включении возвращаются к заводским значениям.

<span id="page-23-0"></span>**Дискриминация железа** — В *AT Pro* предусмотрена функция настройки дискриминации железа высокого разрешения. Это дополнительное разрешение позволяет более точно управлять тем, насколько активно применяется дискриминация по железу. Параметр может принимать значение от 0 (дискриминация по железу отсутствует) до 39 (максимальная дискриминация железа).

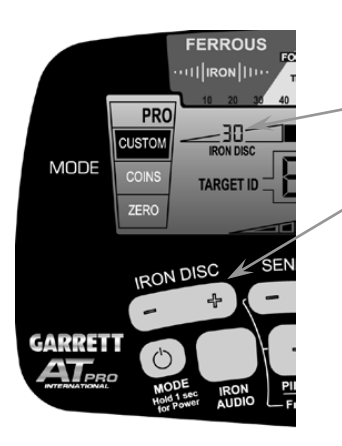

Уровень дискриминации железа высокого разрешения

Кнопка IRON DISC (Дискриминация железа)

Кнопками IRON DISC (+) или (-) можно увеличивать или уменьшать уровень Дискриминации железа. Небольшое двузначное число над надписью "IRON DISC" на ЖК дисплее индицирует выставленный уровень дискриминации железа.

<span id="page-24-0"></span>Показанные ниже примеры иллюстрируют, как железный предмет часто «маскирует» сигнал от расположенного рядом «ценного» предмета, если уровень дискриминации железа чрезмерно высокий. Использую имеющуюся в *AT Pro* функцию Дискриминации железа высокого разрешения, можно установить как раз такой уровень дискриминации железа, который отсекает ненужный гвоздь, показанный в этом примере. Используя только минимально необходимый уровень дискриминации, металлоискатель обнаружит комбинированную проводимость монеты и гвоздя, тем самым обойдя потенциальную проблему «маскирования».

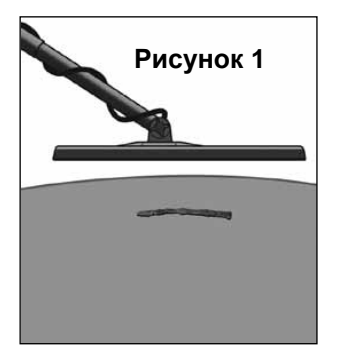

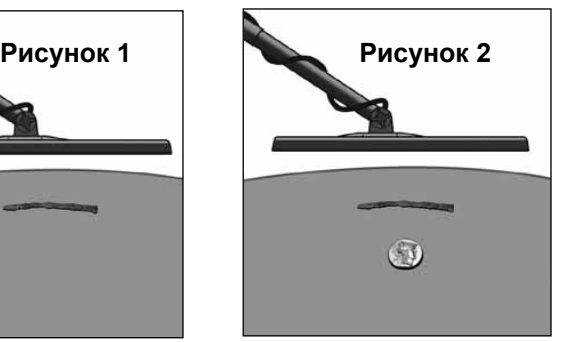

Железные объекты, такие, как гвоздь, показанный на рисунке 1, иногда могут маскировать сигнал от ценного объекта. Если уровень дискриминации слишком высокий, то ценный объект *(показанный на рисунке 2)* можно пропустить. О том, как установить оптимальный уровень дискриминации железа для того, чтобы устранить отклик на гвоздь, показанный на рисунке 1, и тем не менее суметь обнаружить ценный предмет, показанный на рисунке 2, можно прочесть на стр[. 26.](#page-25-0) 

<span id="page-25-0"></span>**Пример: Поиск объектов в мусоре с Дискриминацией железа высокого разрешения**

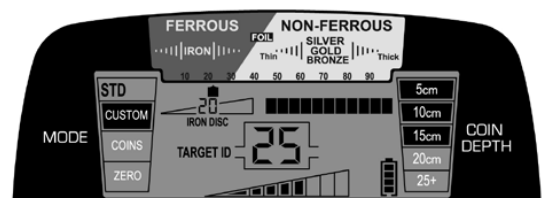

На этом рисунке *AT Pro* работает с уровнем IRON DISC, равным 20. Гвоздь, показанный на рисунке 1 (на стр. [25\)](#page-24-0) даѐт отметку на шкале Цифровой отметки объекта в диапазоне от 10 до 25. Чтобы исключить гвоздь из числа обнаруживаемых объектов, кнопкой IRON DISC (+)увеличьте уровень дискриминации железа до 25 To.

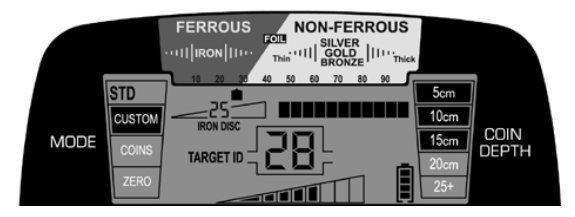

На рисунке 2 тот же гвоздь находится над ценным предметом. Поскольку уровень дискриминации железа установлен на 25, сам по себе гвоздь не обнаруживается; однако суммарная проводимость двух объектов превышает 25.

Поэтому ценный предмет обнаруживается благодаря тому, что суммарная проводимость оказывается выше, чем проводимость только дискриминируемого объекта (гвоздя).

### **ЗВУКОВОЙ СИГНАЛ ЖЕЛЕЗА**

<span id="page-26-0"></span>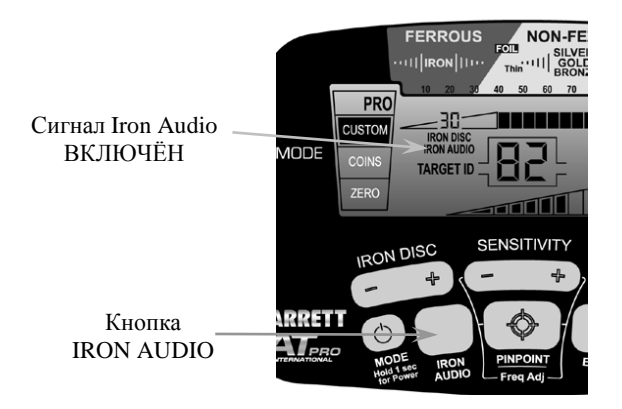

Для включения или отключения функции IRON AUDIO (Звуковой сигнал железа) нажмите и отпустите кнопку IRON AUDIO. Когда эта функция активна, на ЖК дисплее появляется индикация "IRON AUDIO" *(как показано выше на рисунке)*. Функцию Iron Audio можно использовать в любом из шести режимов работы *AT Pro*.

Разбросанные там и тут железные предметы могут маскировать ценные объекты и даже вызывать появление «сигналовпризраков», которые выглядят как сигналы от ценных объектов. Выбираемая на металлоискателях Garrett функция Iron Audio (звуковой сигнал железа) даѐт пользователю возможность слышать сигнал от дискриминированного железа (в нормальных обстоятельствах подавляемый), чтобы получить полное представление о картине и избежать необходимости выкапывать ненужные предметы.

Функция Iron Audio даѐт также возможность подстраивать среднечастотный диапазон так, чтобы в него попадали сигналы от всех объектов, находящиеся выше уровня дискриминации железа. Пользователь может настроить отсечку между низким тоном, соответствующим железным предметам, и среднечастотными тональными сигналами, соответствующими ценным объектам.

Приведѐнные ниже иллюстрации относятся к использованию функции звукового сигнала железа:

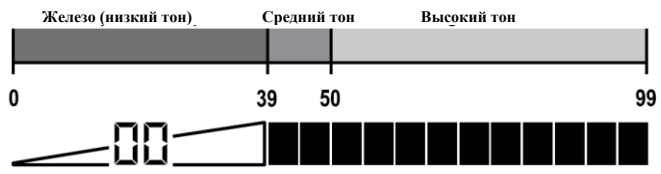

Функция IRON AUDIO отключена: Нормальное распределение низких, средних и высоких тональных сигналов.

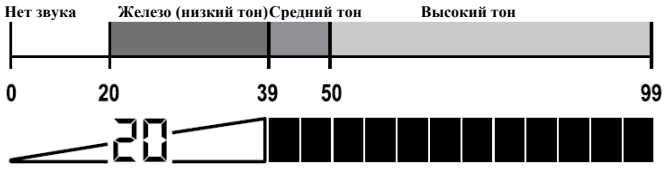

Функция IRON AUDIO отключена: С уровнем дискриминации железа, равным 20, для всех объектов с отметкой ниже 20 звуковая индикация отсутствует.

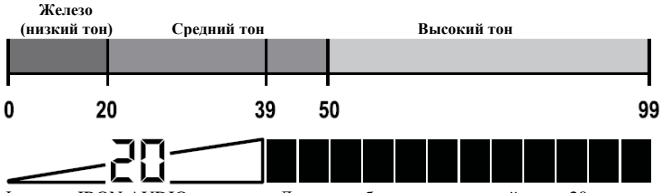

Функция IRON AUDIO включена: Для всех объектов с отметкой ниже 20 выдаѐтся низкочастотная звуковая индикация, а объекты с отметкой выше 20 выдаѐт средний или высокий тон.

При использовании звуковой индикации железа в Профессиональном режиме металлоискатель не только реагирует на объекты из железа звуковым сигналом, но и формирует ещѐ более информативные звуковые многотональные сигналы. Например, на гвоздь при прохождении над ним катушки металлоискатель реагирует несколькими быстрыми сигналами низкого тона. Плоский железный предмет, например, бутылочная пробка, формирует весьма характерный отклик низкийвысокий-низкий.

**Совет при использовании звуковой индикации железа**: На участках с большой концентрацией железа функцию звуковой индикации железа рекомендуется отключать. В противном случае будет слышно слишком много сигналов. Затем, если будет обнаружен объект, на который выдаѐтся непонятный или нехарактерный сигнал, включите функцию Iron Audio, чтобы проверить, не железо ли это

Чтобы в полной мере оценить дополнительную информацию, которую можно получить при помощи функции IRON AUDIO, проведите следующий эксперимент. Начните работу с *AT Pro* в Стандартном (STD) режиме в варианте Zero и проведите катушкой над бутылочной крышкой, лежащей плашмя на земле. Обратите внимание, что отклик устройства такой же, как и для ценного объекта.

Теперь переключите металлоискатель в режим PRO Zero и снова проведите катушкой над пробкой. Обратите внимание, что в начале и в конце объекта слышен слабый низкий тон, что указывает не непонятный объект, который может быть железным. Наконец, установите параметр IRON DISC на 35, включите функцию Iron Audio и снова полностью проведите катушкой над этим предметом. Ясно слышимый переход низкийвысокий-низкий указывает на объект, несомненно сделанный из железа.

#### **ЧУВСТВИТЕЛЬНОСТЬ**

<span id="page-29-0"></span>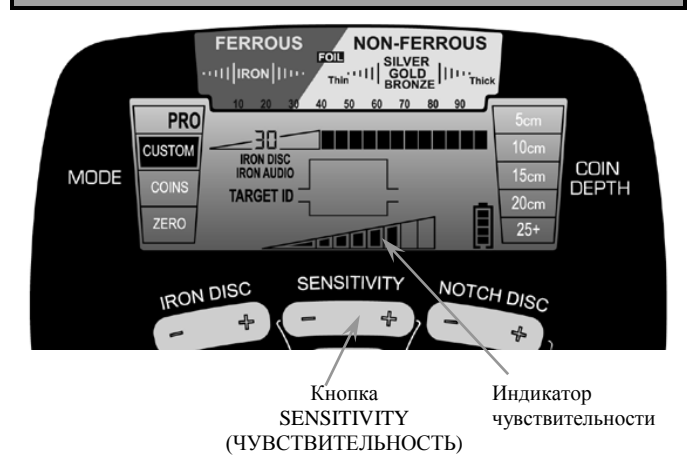

В *AT Pro* имеется восемь (8) уровней чувствительности. Переключение от одного уровня к другому в пределах этих восьми осуществляется кнопками (+) или (-) SENSITIVITY, которые постоянно видны на ЖК дисплее.

Более высокие уровни чувствительности нужны при поиске мелких или находящихся очень глубоко объектов. Более низкие уровни чувствительности рекомендуются, когда поведение металлоискателя неустойчиво из-за обилия металлического мусора, на почвах с высокой минерализацией, на пляжах с солѐной морской водой, при работе в условиях электрических помех или при работе неподалѐку других металлоискателей.

### **КАЛИБРОВКА ПО ГРУНТУ**

<span id="page-30-0"></span>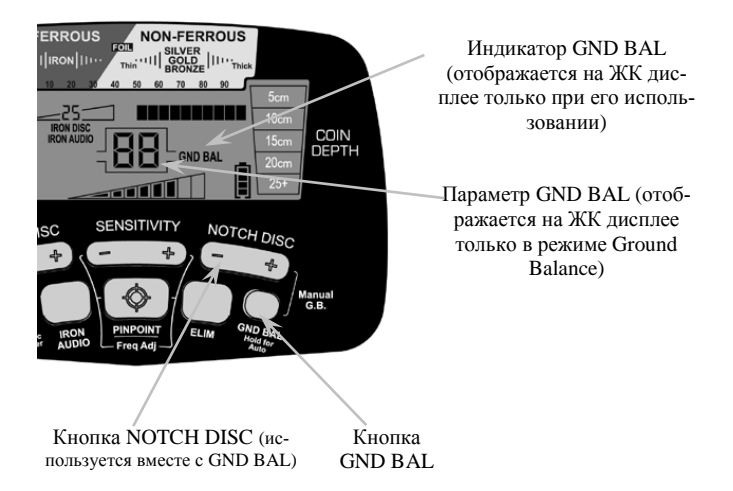

**Кнопка GND BAL** – держите нажатой для автоматической калибровки по грунту или вместе с кнопкой NOTCH DISC для проведения ручной калибровки по грунту.

Минерализация грунта отрицательно сказывается на работе металлоискателя. Чтобы исключить нежелательные сигналы, связанные с грунтом, и получить максимальную стабильность при обнаружении объектов, *AT Pro* можно откалибровать по грунту как автоматически, так и вручную.

<span id="page-30-1"></span>*Автоматическая калибровка по грунту:* Нажмите, не отпуская, кнопку GND BAL (Калибровка по грунту), непрерывно «покачивая» катушку вверх и вниз в пределах от 2 до 20 см от поверхности земли. Когда громкость звукового сигнала достигнет минимума, отпустите кнопку и начинайте свой поиск. Значения параметра отстройки от грунта будет показано на ЖК дисплее в центре. Низкие значения параметра отстройки от грунта соответствуют проводящему грунту; высокие значения соответствуют железистым почвам.

*Ручная калибровка по грунту:* Вы можете провести калибровку по грунту вручную, чтобы получить слегка положительный отклик, чтобы упростить поиск мелких объектов, или слегка отрицательный, чтобы снизить отклик от «горячих пород» и терракоты.

Нажмите и отпустите кнопку GND BAL и непрерывно покачивайте катушкой вверх и вниз в пределах от 2 до 20 см от поверхности земли. Если вы слышите низкий звук, увеличьте значение параметра отстройки от грунта Ground Balance кнопкой (+) NOTCH DISC. Если вы слышите высокий звук, уменьшите значение параметра отстройки от грунта Ground Balance кнопкой (-) NOTCH DISC. На кнопки (+) или (-) NOTCH DISC следует нажимать однократно, чтобы делать пошаговые изменения, или можно держать их нажатыми длительное время, чтобы изменить намного значение параметра.

Продолжайте покачивание катушки и настройку металлоискателя до тех пор, пока не будет получен минимум звукового сигнала, что указывает на успешную калибровку по грунту. Значение параметра отстройки от грунта отображается в ЖК дисплее.

Для выхода из режима ручной калибровки по грунту ещѐ раз нажмите кнопку GND BAL. При выключении питания металлоискателя значение параметра отстройки от грунта сохраняется.

<span id="page-31-0"></span>Типичные диапазоны для параметра отстройки от грунта:

- 80–99: Почвы с высоким содержанием железа (магнетиты, железоокисные минералы, чѐрные пески, горячие породы, терракота)
- 60–80:Почвы с умеренной минерализацией (красная глина, коричневая глина, глинистые минералы, содержащие железо, и т. д.)
- 20–60: Скорее всего, железные объект
- 0–20: Не содержащие железа минералы с высокой проводимостью, например, солѐная вода

### **РЕГУЛИРОВКА ЧАСТОТЫ**

<span id="page-32-0"></span>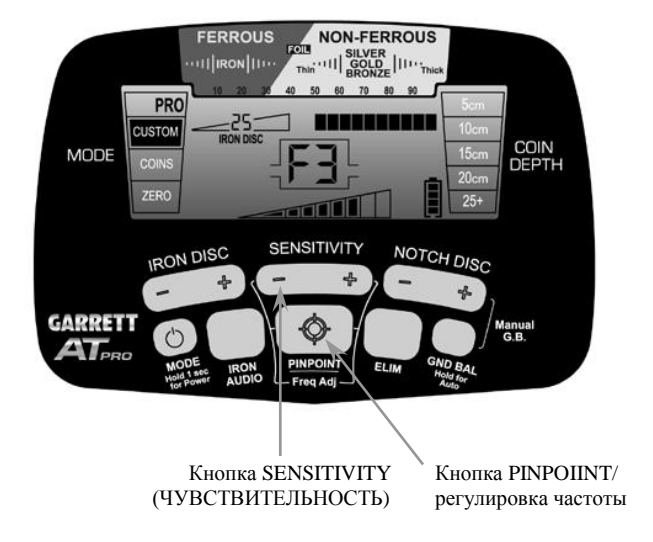

Для регулировки частоты нажмите кнопку PINPOINT/Freq Adj вместе с кнопкой (+) или (-) SENSITIVITY.

*AT Pro* может работать на четырѐх несколько различающихся частотах, чтобы снизить помехи, вызываемые источниками электропитания (например, линиями электропередач) или другими металлоискателями.

Для регулировки частоту нажмите, не отпуская, кнопку PINPOINT и кнопками (+) или (-) SENSITIVITY измените частоту, чтобы найти такую, для которой помехи минимальны. Установленная частота (F1–F4) индицируется на ЖК дисплее. По окончании отпустите кнопку PINPOINT.

Примечание: изменение частоты невелико и не влияет на качество обнаружения объектов.

### **ТОЧНАЯ ЛОКАЛИЗАЦИЯ**

<span id="page-33-0"></span>*Для определения точного места нахождения объекта нажмите, не отпуская, кнопку Pinpoint.* Для применения функции точной локализации держите катушку немного в стороне от предполагаемого места нахождения объекта на постоянной высоте (например, 2 см). Нажмите, не отпуская, кнопку Pinpoint и начинайте водить катушкой над зоной возможного нахождения объекта, сохраняя ту же высоту катушки над грунтом. Чтобы найти точку с максимальным сигналом, водите катушкой крестообразно, из стороны в сторону и вперѐд-назад. Примечание: чтобы минерализация грунта не вызывала ложных сигналов и не маскировала сигнал от объекта, рекомендуется сохранять одну и ту же высоту в течение всего процесса точной локализации.

Столбцовый индикатор ЖК дисплее также может помочь найти точку с максимальным сигналом. Во время проведения точной локализации на верхней шкале ЖК дисплея индицируется уровень сигнала. Когда видно максимальное число сегментов шкалы (считая слева направо), центр катушки находится непосредственно над объектом, а на шкале глубины показывается оценка глубины, на которой находился бы объект размером с монету. В режиме точной локализации на ЖК дисплее отображается символ "PP".

Рекомендуется попрактиковаться в проведении точной локализации на тестовом участке.

*Примечание:* Центр обнаружения находится под центром катушки, немного перед точкой еѐ крепления к штанге. Отверстие в рамке катушки как раз перед штангой может служить опорной точкой при точной локализации.

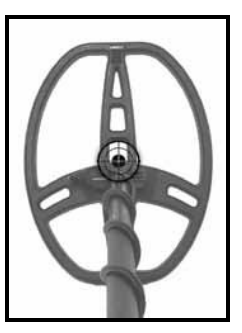

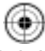

Означает центр при точной локализации для DDкатушки с размерами 28 x 22 см.

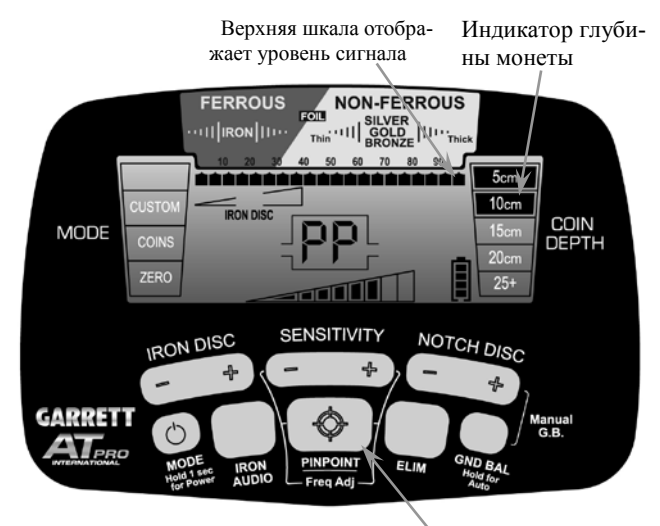

Кнопка PINPOINT (Нажать для режима точной локализации)

Традиционная техника точной локализации с использованием кнопки Pinpoint

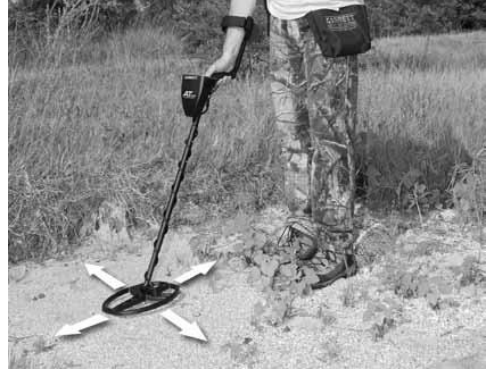

*Примечание:* Для достижения наилучших результатов при использовании способа точной локализации сохраняйте постоянной высоту катушки над поверхностью земли (например, 2 см) и проверяйте, что металлоискатель правильно отстроен от грунта.

**Советы по сужению зоны поиска**: Крупные объекты при поиске в режиме точной локализации дают широкий сигнал, что затрудняет поиск точного центра объекта. Чтобы облегчить эту задачу, металлоискатель можно перенастроить на объект и тем самым снизить поле его чувствительности следующим образом.

Удерживая нажатой кнопку Pinpoint, подводите катушку ближе к объекту до момента, когда отклик на дисплее как раз достигает величины полной шкалы. Затем быстро отпустите и снова нажмите кнопку Pinpoint, чтобы перенастроить металлоискатель и сузить зону поиска. Продолжайте подводить катушку по направлению к объекту, чтобы найти центральную точку с максимальным сигналом. При необходимости повторите процесс перенастройки, чтобы ещѐ больше сузить зону отклика от объекта.

Для уменьшения времени на поиск объекта и помощи в поиске вторичных объектов рекомендуется дополнительный аксессуар – качественный ручной прибор для точной локализации, например, *Pro-Pointer* производства компании Garrett.

**Индикатор глубины монеты –** глубина залегания монеты или объекта с аналогичными размерами индицируется с шагом 5 см. Примечание: для объектов, которые *крупнее* монеты, отображаемое значение глубины меньше еѐ реального значения, а для объектов, которые *меньше*, чем монета, отображаемая глубина превышает реальную.

**• Альтернативный способ точной локализации: передняя или задняя кромка DD-катушки**. В стандартном способе точной локализации, описанном на стр. [34,](#page-33-0) локализация объекта определяется по центру катушки. Некоторые поисковики, пользующиеся DD-катушкой, предпочитают локализацию по передней или задней кромке катушки.

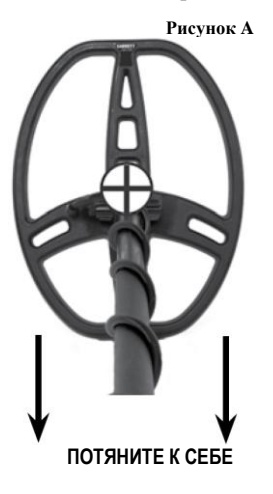

#### **Техника точной локализации по кромке DD-катушки**

Нажмите, не отпуская, кнопку Pinpoint и поводите катушкой из стороны в сторону, чтобы определить положение объекта (точку, в которой слышен наиболее громкий аудиосигнал от объекта, а показания шкалы уровня сигнала на ЖК дисплее максимальны).

После этого медленно потяните катушку к себе (*см. рисунок A)*, следя за уровнем сигнала*.*

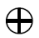

обозначает положение объекта

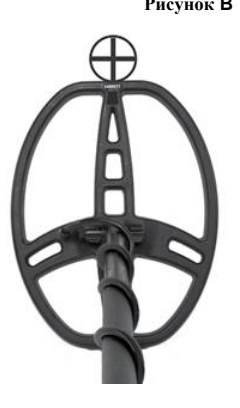

Рисунок В Когда сигнал от объекта упадёт (как на слух, так и по шкале на дисплее), небольшой объект будет находиться непосредственно под передней кромкой катушки *(см. рисунок B)*. Крупный объект под кромкой или сразу внутри кромки. Это связано с тем, что коническое по форме пробное поле, создаваемое катушкой, немного заходит внутрь с увеличением глубины.

Этот способ поиска можно реверсировать, локализуя объект по задней DD-кромке катушки. В этом случае еѐ надо будет отодвигать от себя. Звуковой отклик и шкала на ЖК дисплее дадут локализацию объекта сразу за кромкой катушки.

• **Альтернативный способ точной локализации: покачивание DD-катушки**. Быстро определить точное местоположение объекта *без использования кнопки Pinpoint* можно следующим образом. Непрерывно водите катушкой быстрыми покачиваниями из стороны в сторону с небольшой амплитудой в 5-10 см. Продолжая эти покачивания, медленно смещайте катушку в сторону предполагаемого места нахождения объекта до тех пор, пока звуковой отклик не приобретѐт устойчиво симметричного характера. Затем повторите ту же процедуру, повернувшись на 90 градусов.

*Совет:* Потренируйтесь в каком-нибудь или в каждом из предложенных способов на своѐм учебном участке. Выберите тот метод, который вам покажется наиболее подходящим. По мере того, как ваша точность в использовании этого метода будет улучшаться, вам придѐтся выкапывать ямки меньшего размера, в проводить время в поиске вы станете намного продуктивнее.

- <span id="page-38-0"></span>• Начинайте писк в STD режиме, затем, когда наберётесь достаточно опыта, переключайтесь в режим PRO.
- Если вы новичок в поиске металлически объектов, начинайте поиск в местах с песчаной или рыхлой почвой, чтобы было проще научиться работе с металлоискателем, технике точной локализации и выкапывания объектов.
- Для наилучших результатов поиска держите катушку на одной и той же высоте (2-3 см) над поверхностью земли и параллельно ей. Не приподнимайте и не наклоняйте катушку в конце каждого прохода.

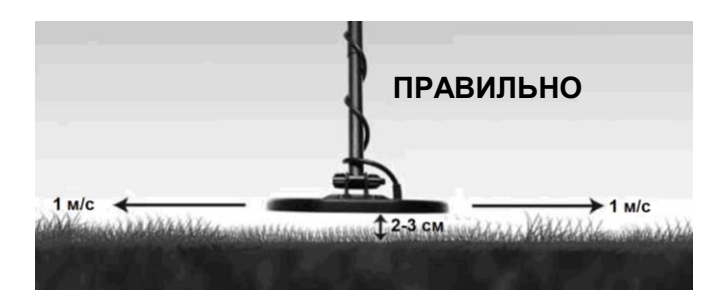

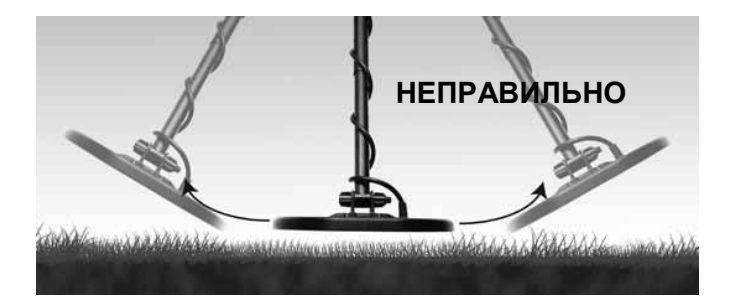

**Идите вперѐд медленно, чтобы проходы катушки перекрывались**

**Ведите катушкой из стороны в сторону со скоростью примерно 1 м/с.**

• Медленно идите вперѐд, сканируя катушкой по прямым линиям из стороны в сторону со скоростью примерно 1 метр в секунду. В конце каждого прохода передвигайте катушку вперѐд примерно на половину еѐ длины.

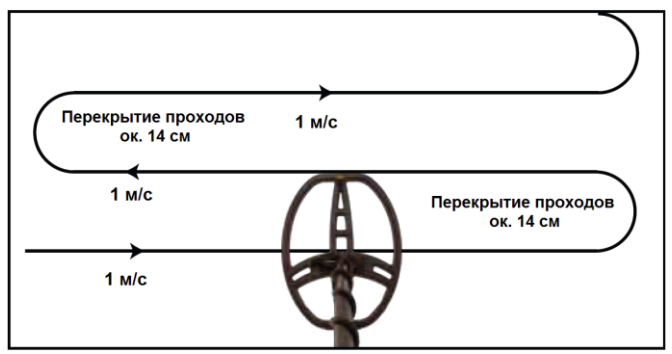

Чтобы полностью обследовать участок, старайтесь делать проходы катушки перекрывающимися на половину длины катушки (около 14 см). Проходы катушки должны быть прямыми или с небольшой дугой со скоростью сканирования около 1 м/с.

<span id="page-40-0"></span>**Советы по поиску в солѐной воде**: Поиск объектов в солѐной воде – сложная задача для любого металлоискателя, работающего с непрерывным низкочастотным зондирующим сигналом. Солѐная вода – проводник, и сигнал от неѐ похож на сигнал от воды. Хотя *AT Pro* не рассчитан специально на работу в солѐной воде, его можно использовать и в этих условиях. Оператор может рассчитывать на стабильную работу в сухом и влажном песке и когда катушка полностью погружена в воду.

На песке, насыщенном солѐной водой, в полосе прибоя и на чѐрных песках может потребоваться различная техника поиска. Чтобы добиться стабильной работы:

- Прежде всего проведите калибровку металлоискателя по грунту на участке, где вы собираетесь вести поиск (см. стр. [31](#page-30-0)[-32\)](#page-31-0). Значение параметра отстройки от грунта для пляжей с солѐной водой обычно лежит в пределах от 0 до 20
- При необходимости снизьте чувствительность до уровня, при котором сигнал становится стабильным.
- Катушку при поиске следует вести параллельно грунту и на постоянном расстоянии от поверхности грунта. Не

размахивайте катушкой и не приподнимайте её в конце каждого прохода.

- Проводку катушки следует вести параллельно кромке воды.
- При необходимости селективно уберите первый сегмент под отметкой Foil (фольга). Важно заметить, что селективное исключение этого сегмента способность находить некоторые мелкие ювелирные изделия снижается.
- <span id="page-41-0"></span>• Металлоискатель менее стабилен в зоне мелкого прибоя, где катушка периодически погружается в солѐную воду и выходит из воды. На таких участках металлоискатель вынужден работать в постоянно изменяющихся из-за прибоя условиях, что затрудняет его стабилизацию.

**Советы по поиску объектов среди терракоты и на горячих породах**: Магнитные минералы, такие, как горячие породы и терракота, могут маскировать наличие представляющих ценность предметов. Для того, чтобы обнаружить ценный предмет, прежде всего необходимо откалибровать *AT Pro* на присутствие терракоты или горячей породы.

Имейте, однако, в виду, что комбинированное значение Цифровой отметки объекта может быть очень низким (например, бронзовая монета и терракота вместе могут давать цифровую отметку объекта между 10 и 15). Следовательно, уровень дискриминации по железу должен быть снижен для того, чтобы гарантировать обнаружение ценного объекта, скрытого терракотой. Можно также включить функцию Iron Audio с тем, чтобы все объекты с отметкой, превышающей порог дискриминации, давали или средний, или высокий тон (т. е. "хорошие" объекты).

• **Разделение близко расположенных объектов**. Узкое зондирующее поле применяющейся в *AT Pro* DD-катушки по сравнению с концентрической катушкой того же размера позволяет лучше различать близко расположенные объекты. Узкое зондирующее поле можно использовать на замусоренных участках для того, чтобы найти ценные предметы среди мусора.

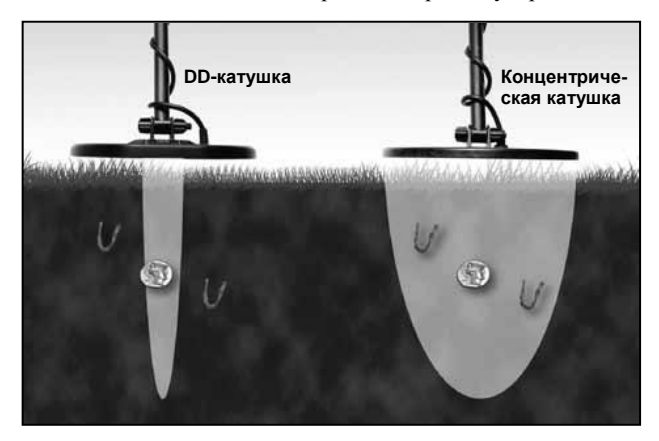

• **Сканирование катушкой следует вести параллельно бороздам пашни или кромке воды.** Это сведѐт к минимуму негативный эффект, вызванный неровностью поверхности земли или изменением влажностью вблизи воды. Не водите катушкой перпендикулярно бороздам или кромке воды, поскольку это может вызвать резкие изменения отклика грунта и тем самым снизить качество работы металлоискателя.

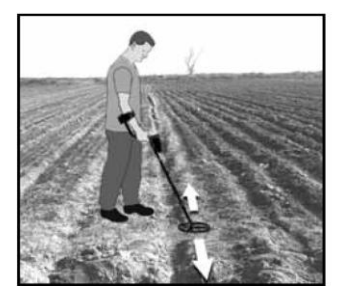

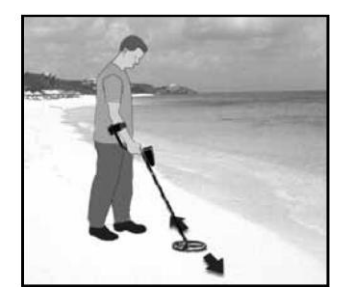

### **СТЕНДОВАЯ ПРОВЕРКА**

<span id="page-43-0"></span>Мы рекомендуем вам провести стендовую проверку для того, чтобы ознакомиться с работой металлоискателя *AT Pro* как в Стандартном, так и в Профессиональном режимах работы. Рекомендуемые объекты должны включать:

- Монеты
- Железные гвозди
- Бутылочные крышки или железные шайбы

Для проведения проверки на стенде поместите катушку на плоскую неметаллическую поверхность на расстоянии нескольких футов (1-1,5 м) от других металлических предметов. Начните тестирование со Стандартного режима с шаблоном дискриминации ZERO. Возьмите монеты и по одной проведите ими на расстоянии 8-10 см. Прислушайтесь к звуковому сигналу, выдаваемому металлоискателем для каждой монеты, наблюдая также за величиной отметки цели для каждой из них. Затем выберите режим PRO с шаблоном дискриминации ZERO и проведите вдоль катушки теми же монетами. Прислушайтесь

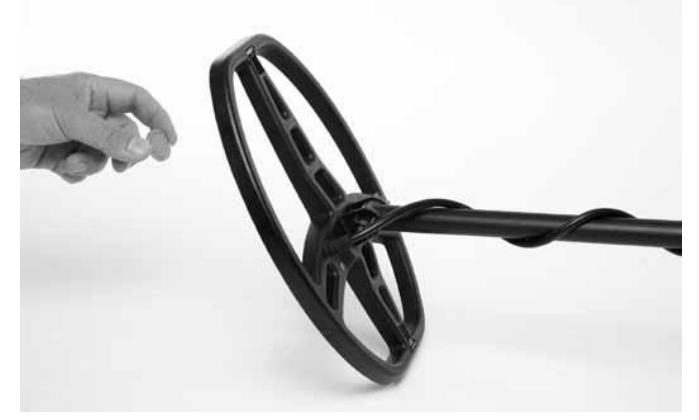

Для стендовой проверки поместите катушку на плоскую устойчивую неметаллическую поверхность, находящуюся на расстоянии нескольких футов (1-1,5 м) от прочих металлических предметов.

к звуковому сигналу и понаблюдайте за изменениями отметки объекта для каждого из предметов.

На таком стенде проверки можно легко понять функцию пропорционального звука режима PRO. Проведите монетой мимо катушки на расстоянии, изменяющемся от 5 до 10 см. В Стандартных режимах для каждого из объектов выдавался бы один и тот же сигнал максимальной громкости независимо от расстояния до катушки.

*Стендовая проверка дискриминации:* Аналогичную тестовую процедуру можно провести для того, чтобы лучше понять, как устанавливать уровень дискриминации и как использовать расширенные аудиофункции *AT Pro*. Начните с проверки реакции на гвоздь в Стандартном и Профессиональном режимах с шаблоном дискриминации ZERO. Прислушайтесь к низкому тональному сигналу от железного предмета, и отметьте соответствующее ему значение Цифровой отметки объекта.

Если Цифровая отметка объекта от гвоздя меньше 26, кнопкой IRON DISC увеличьте уровень дискриминации железа до 26. Ещѐ раз проведите железным гвоздѐм под катушкой, чтобы убедиться, что он исключѐн из обнаружения. Если это не так, кнопкой (+) IRON DISC понемногу увеличивайте значение порога дискриминации до тех пор, пока звуковой отклик на железный объект не исчезнет.

Затем нажмите кнопку IRON AUDIO и снова проведите под катушкой гвоздѐм. Проделайте этот тест как в Стандартном, так и в Профессиональном режимах работы с включѐнной функцией Iron Audio.

*Стендовая проверка Iron Audio:* Плоские железные объекты, например, крышки от бутылок или стальные шайбы, для металлоискателя, работающего в стандартном режиме, могут выглядеть как ценные предметы. Чтобы яснее понять преимущества режима Iron Audio, возьмите крышку от бутылки для проверки расширенных функций *AT Pro*.

Сначала включите металлоискатель в стандартный режим работы с шаблоном дискриминации Zero и проведите бутылочной крышкой на расстоянии от 8 до 10 см. от катушки. Обратите внимание, что плоская крышка даѐт значения цифровой отметки объекта на уровне 75-85 и что при этом выдаѐтся высокий тональный сигнал «хорошего» объекта.

Затем переключитесь в режим PRO и снова проведите бутылочной крышкой мимо катушки; обратите внимание на другой характер звукового сигнала. Вместо чистого сигнала, слышного в режиме STD, теперь слышен смешанный, чирикающий тон, в котором в начале и в конце присутствуют слабые низкие звуки, что указывает на вероятный мусор. Проведите мимо катушки хорошо проводящим предметом размером с монету и обратите внимание на чистоту тонального сигнала по сравнению с тем, который получался от бутылочной крышки.

Наконец, оставаясь в режиме PRO, установите уровень дискриминации железа IRON DISC на 35 и включите функцию Iron Audio. Снова проведите бутылочной крышкой мимо всей катушки и обратите внимание на высокое чириканье, сопровождающееся в начале и в конце сигналом низкого тона. И ещё раз возьмите хорошо проводящий предмет размером с монету и сравните отклик от него с откликом от бутылочной крышки с включѐнной в режиме PRO функцией Iron Audio. Бутылочная крышка даѐт отклик, который несомненно соответствует железу.

*Последний совет:* Запишите результаты своих стендовых испытаний и прослушивайте их при работе в поле. Знание особенностей режима PRO и функции Iron Audio может уменьшить количество мусора, которое вам придѐтся выкапывать.

### **РАБОТА ПОД ВОДОЙ**

<span id="page-46-0"></span>*AT Pro* можно погружать в воду до максимальной глубины в 3 м для поиска вблизи береговой линии, на реках, у пирсов, доков или в плавательных бассейнах. Использование *AT Pro* на глубинах, превышающих 3 м, может вызвать протечку и повреждение металлоискателя. Использование *AT Pro* на глубинах, превышающих рекомендованную, аннулирует гаратию завода-изготовителя. Для поиска в солѐной воде можно воспользоваться рекомендациями, приведѐнными на стр[. 41](#page-40-0)[-42.](#page-41-0)

*AT Pro* поставляется со стандартными наушниками. Их можно использовать для поиска на берегу вдоль кромки воды, но нельзя погружать в воду. Для работы с погружением в воду следует использовать специальные опциональные наушники, которые можно приобрести в компании Garrett.

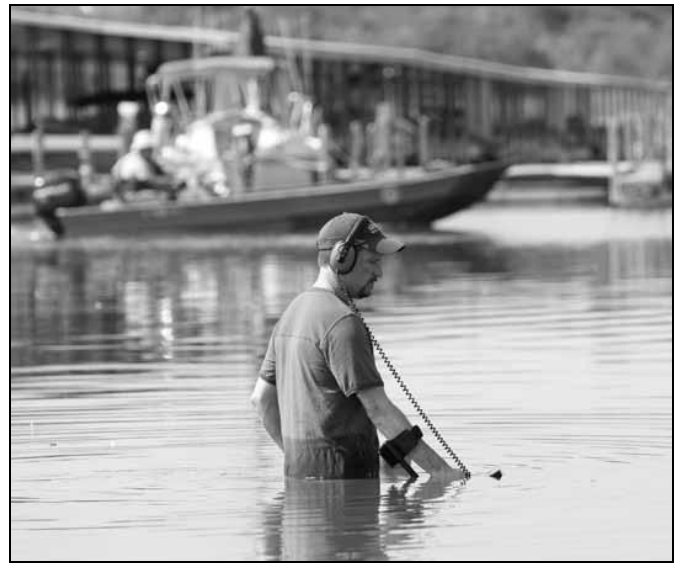

Если AT Pro при работе полностью погружѐн в воду, то необходимо использовать специальные наушники (*продаются отдельно*). Стандартные наушники, поставляемые с прибором, не являются водозащищѐнными.

<span id="page-47-0"></span>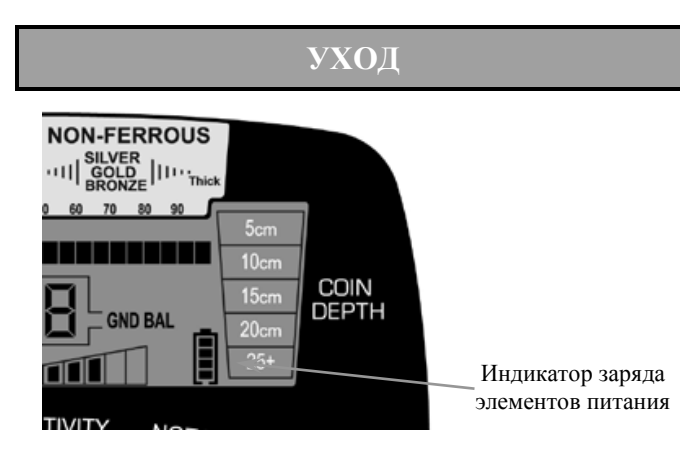

<span id="page-47-1"></span>**Замена элементов питания** – Металлоискатель *AT Pro* работает со свежими или полностью заряженными элементами питания, что соответствует 4 видимым сегментам на **Индикаторе заряда батареи** *(см. выше)*. Металлоискатель сохраняет все параметры вплоть до момента, когда элементы питания требуют замены. Заменять их требуется, когда остаѐтся види-

Крышка отсека питания снимается поворотом против часовой стрелки на четверть оборота. Возьмите лержатель элементов питания за верхи низ и вытащите их, выдвигая прямо вдоль оси. Для замены элементов питания сдвиньте лоток.

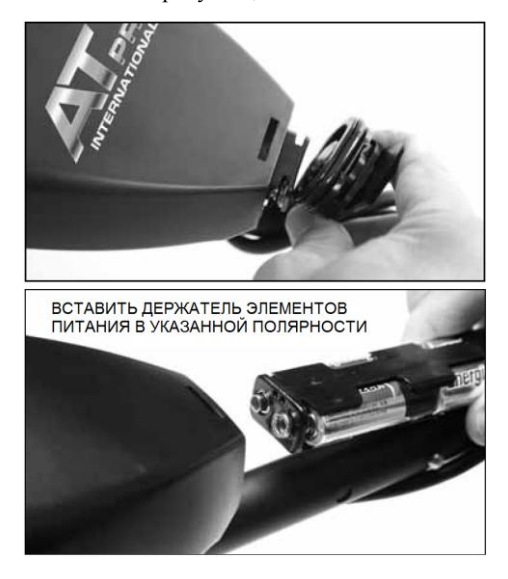

мым только один сегмент. Можно использовать никельметаллогидридные (NiMH) перезаряжаемые аккумуляторы. В зависимости от типа и качества батарей можно ожидать длительность работы металлоискателя от 20 до 40 часов.

Для доступа к элементам питания и их замены поверните крышку отсека питания против часовой стрелки на четверть оборота. Потяните и снимите крышку, чтобы держатель элементов питания выскользнул наружу. Если не предполагается работать с *AT Pro* более чем 30 дней, выньте элементы питания.

*AT Pro* – это надѐжный аппарат, рассчитанный на применение на открытом воздухе в любых условиях. Однако, поскольку это электронное устройство, следует соблюдать несколько простых правил, которые помогут поддерживать качество работы металлоискателя.

- По мере возможностей избегайте крайних значений температуры воздуха; например, не оставляйте его в багажнике автомобиля летом или снаружи при отрицательных температурах.
- Содержите металлоискатель в чистоте. При необходимости блок управления протирайте влажной тканью.
- Разберите штангу и протрите еѐ и катушку влажной тканью.
- При длительном более 1 месяца хранении металлоискателя вынимайте из него элементы питания.
- Лучше всего применять качественные щелочные элементы питания. При замене элементов питания для оптимальной работы ставьте новые элементы.
- Если вы не используете наушники, поставьте на место защитную крышку коннектора.

## <span id="page-49-0"></span>**УСТРАНЕНИЕ НЕИСПРАВНОЕСТЕЙ**

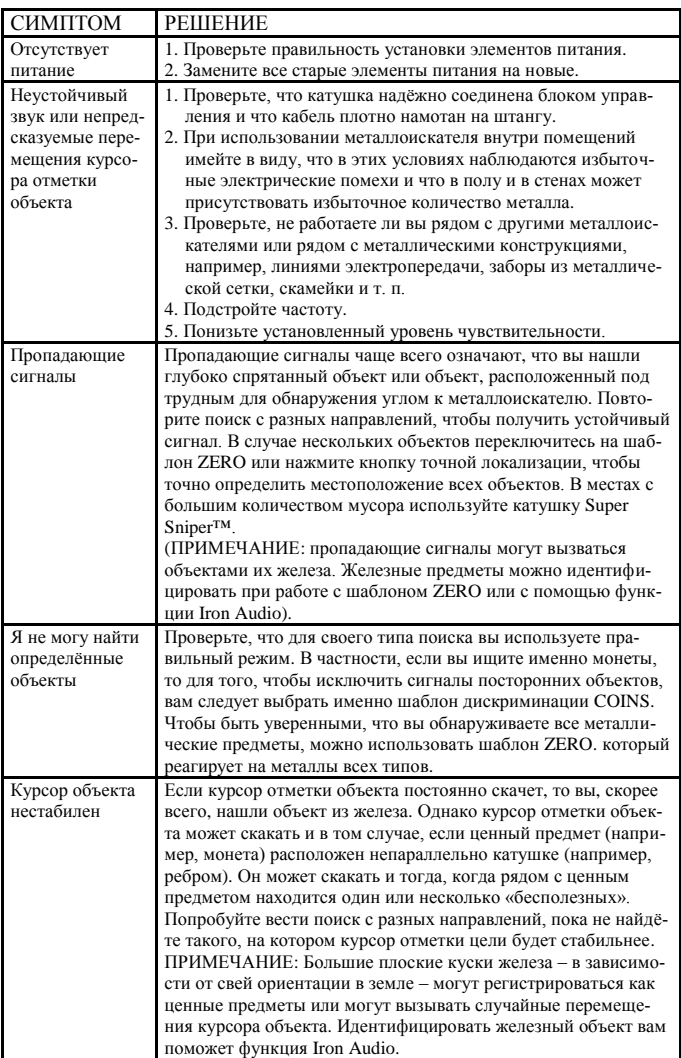

## <span id="page-50-0"></span>**ЭТИЧЕСКИЙ КОДЕКС ПОИСКОВИКА**

Ниже приведён Этический кодекс, который поошряется многими клубами и индивидуальными любителями поиска с металлоискателем. Мы всячески рекомендуем вам следовать этим правилам:

- Я буду уважать частную и общественную собственность, все исторические и культурные объекты, и не стану проводить поиск на таких участках без надлежащего разрешения.
- Я буду узнавать и соблюдать местные и национальные европейские законы, относящиеся к находкам, и сообщать о найденных кладах.
- Я буду помогать правоохранительным органам всегда, когда это возможно.
- Я не причиню намеренного ущерба чьей-либо собственности, в том числе ограждениями, знакам и зданиям.
- Я всегда буду закапывать ямки, которые я выкопал.
- Я не буду разрушать собственность, здания или остатки покинутых сооружений.
- Я не буду оставлять за собой мусор или другие ненужные вещи, разбросанные вокруг.
- Покидая участок, я заберу с собой весь мусор и выкопанные предметы.
- Я буду соблюдать Золотое Правило, придерживаться хороших манер и всѐ время вести себя так, чтобы повысить уважение и статус людей, занимающихся кладоискательством.

### **ПРЕДОСТОРОЖНОСТИ**

<span id="page-51-0"></span>При поиске ценных предметов с металлоискателями фирмы Garrett соблюдайте следующие предосторожности:

- *Никогда* не входите и не проводите поиск на частной территории без разрешения.
- Избегайте мест, где могут проходить трубопроводы или подземные электрические кабели.
- Поиск в национальных и региональных парках или памятниках абсолютно исключѐн.
- Металлоискатели с большой глубиной поиска могут засекать скрытые трубопроводы, кабели и другие потенциально опасные объекты. При их обнаружении следует уведомить соответствующие власти.
- Не проводите поиск в зонах военных действий, где можно найти бомбы и другие взрывоопасные предметы.
- Не трогайте никакие трубопроводы, особенно если по ним может транспортироваться легковоспламеняющийся газ или жидкий продукт.
- Выкапывая объект, надо проявлять должную осторожность, особенно на участках, в свойствах грунта которых вы не уверены.
- Если вы не уверены насчѐт возможности использовать металлоискатель на определѐнном участке, всегда получите разрешение на поиск в соответствующих органах власти.

<span id="page-52-0"></span>Работа вашего *AT Pro* гарантируется в течение 24 месяцев в отношении компонентов и сборки, однако повреждения, вызванные изменениями, модификациями, небрежностью, случайностью или неправильным использованием, гарантийными обязательствами не покрываются. При работе *AT Pro* погружѐнным на глубину более 3 м гарантия аннулируется.

В случае, если у вас возникнут проблемы с вашим металлоискателем *AT Pro*, внимательно прочтите Руководство Пользователя, чтобы убедиться, что неправильная работа металлоискателя не вызвана недопониманием.

Для возврата к заводским установкам нажмите кнопку питания на 5 секунд.

Вы всегда должны помнить, что надо:

1. Проверить элементы питания, выключатели и разъѐмы. Слабые элементы питания – наиболее частая причина проблем в работе устройства.

2. Обратитесь за помощью к своему дилеру, особенно если вы незнакомы с металлоискателем *AT Pro*.

В случае, если *AT Pro* требует ремонта или обслуживания, обратитесь по месту приобретения металлоискателя. Чтобы избежать ненужных трат на пересылку и таможенные сборы, не пытайтесь вернуть изделие компании Garrett на расположенный в США завод.

Информацию о международной гарантии и необходимости ремонта можно найти на сайте компании Garrett: www.garrett.com. Выберите Hobby Division (отделение любительского поиска) и затем откройте страницу Technical Support (Техническая поддержка), на которой можно найти более подробную информацию.

### **АКСЕССУАРЫ ДЛЯ** *AT Pro*

#### <span id="page-53-0"></span>Катушка *Super Sniper*™ размером 11,5 см —

Арт. № 2222500

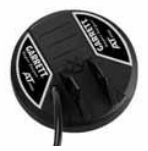

Полезна для поиска небольших, неглубоко находящихся объектов, или в местах, где встречается много мусора, или в тесных условиях поиска.

#### **Концентрическая катушка PRO***formance* **диам. 23 см —**

Арт. № 2222600

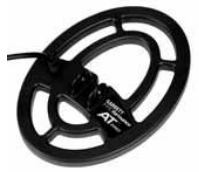

Эта водозащищѐнная катушка меньше и легче, чем стандартная Double-D, используемая в *AT Pro*, и обеспечивает отличную глубину поиска в слабоминерализованных грунтах.

#### **Чехол для DD-катушки 28 cm. —**

Арт. № 2222600

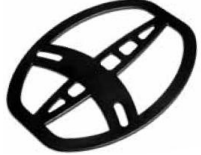

Защищает поверхность катушки от царапин и сколов при работе.

#### <span id="page-53-1"></span>**Водозащищѐнные наушники —**

Арт. № 2202100

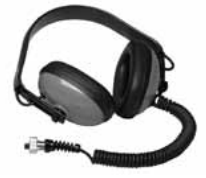

Необходимы, когда весь узел погружается в воду.

#### **Рюкзак поисковика Garrett —** Арт. № 1651800

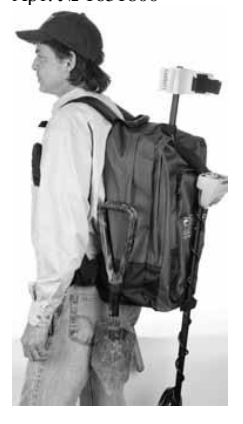

На этом прочном рюкзаке имеются специальные ремешки, которыми можно привязать лопату и металлоискатель. Дополнительными ремешками внутри рюкзака можно закрепить ещѐ один разобранный металлоискатель. В независимых отделениях достаточно места для промывочного лотка, дополнительных катушек, наушников, завтрака, фотоаппарата и т. п. В рюкзаке предусмотрен также застѐгивающийся на молнию клапан для найденных ценных вещей, карман для бутылки с водой и держатель инструментов для лопаточек и ручного детектора точной локализации.

**Детектор точной локализации Garrett PRO-POINTER® —** Арт. № 1166000 **GARRETT** 

*PRO -POINTER* сочетает высокие характеристики и компактность, что помогает в определении точного местоположения редких предметов. Индикация объекта пропорциональным звуком / частотой импульсов вибрации, зона сканирования 360°. Водостойкое исполнение, встроенный светодиодный фонарик для работы в темноте. В комплект входит чехол на ремне и 9-вольтовая батарея.

#### **Полный перечень аксессуаров для металлоискателей Garrett можно найти по адресу www.garrett.com на странице Hobby Division.**

Для нужд поисковиков предлагаются катушки, лопатки и совки, наушники, рюкзаки и мешки, чехлы для катушек, кепки и футболки Garrett.

### <span id="page-55-0"></span>**РЕКОМЕНДУЕМАЯ ЛИТЕРАТУРА**

#### **Имеются также руководства карманного формата по работе в поле, написанные Чарльзом Гарретом. Собери их все!**

В настоящем издании описывается собственный опыт автора по поиску в Европе, а также приведены советы и методики. 76 страниц. Арт. № 1546200

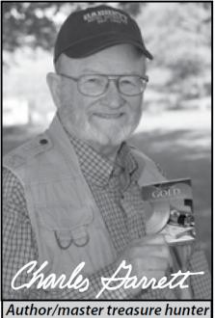

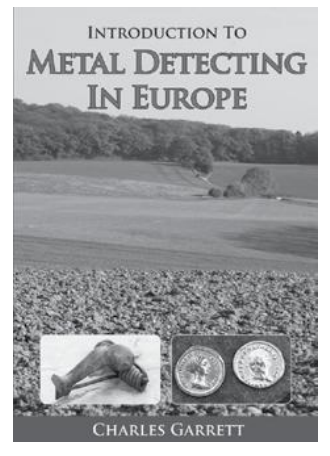

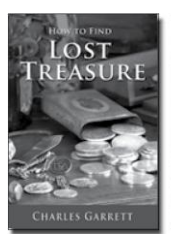

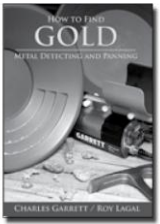

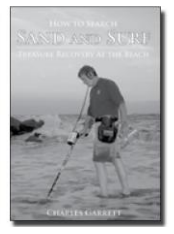

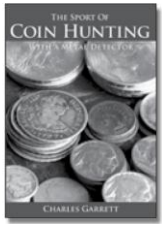

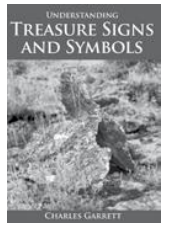

*(Изданы только на английском языке)*

Сообщения о вновь выходящих книгах – на странице RAM Books на www.garrett.com.

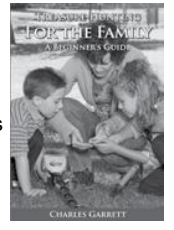

### **КНИГИ ИЗДАТЕЛЬСТВА RAM**

<span id="page-56-0"></span>RAM Books, отделение Garrett Metal Detectors, каждый год издаёт новые книги, относящиеся к поиску сокровищ, золотоискательству, поиску монет и древних реликвий.

#### Рекомендуемые книги:

#### *Содержит:*

- Сотни цветных фотографий
- Формат 5,5" x 8,5"
- 324 страницы, мягкая обложка Арт. № 1562100
- Советы по работе в поле от сотен европейских любителей поиска
- Разъяснение технологии работы металлоискателя и катушки
- Иллюстрации способов работы с металлоискателем
- Информация о европейском законодательстве, относящемся к поиску сокровищ

#### *Идеальное чтение для начинающих поисковиков!*

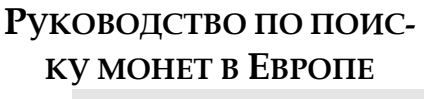

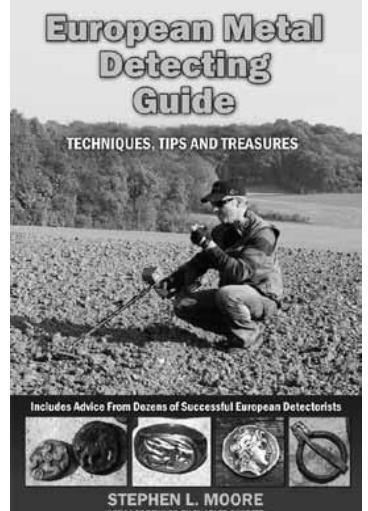

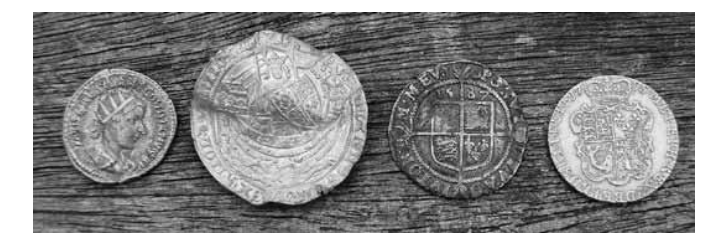

#### *Руководство по поиску монет в Европе* Некоторые страницы

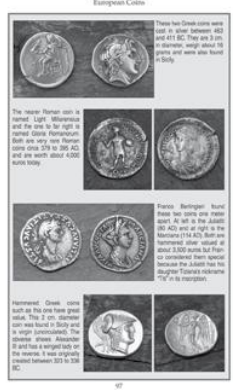

Десятки страниц цветных фотографий сокровищ с описаниями их возраста или ценности.

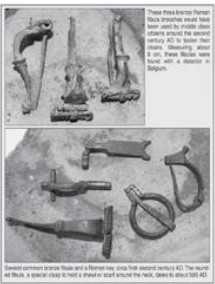

date back to the In nd. Early Colts used a variation ien feu

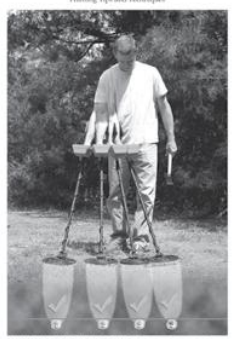

Фотографии реальной работы в поле, как, например, эта работа во Франции. ➤

 Полезные советы по работе в поле с иллюстрациями.

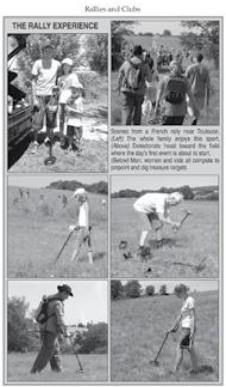

#### **ДРУГИЕ КНИГИ RAM BOOKS:**

Откройте сайт www.garrett.com и перейдите в раздел Hobby Division. На сайте имеется форма для заказа, которую можно распечатать и отправить по почте, указав в ней необходимые названия, вместе с оплатой.

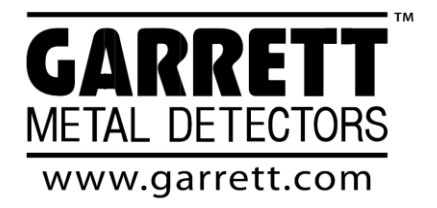

1881 W. State Street Garland, Texas 75042 Бесплатный телефон: 800.527.4011 Тел.: +1-972-494-6151 Факс: +1-972-494-1881 Электронная почта: sales@garrett.com

© 2010 Garrett Electronics, Inc.